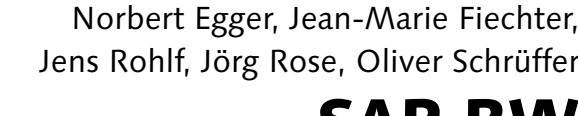

# SAP BW Reporting und Analyse

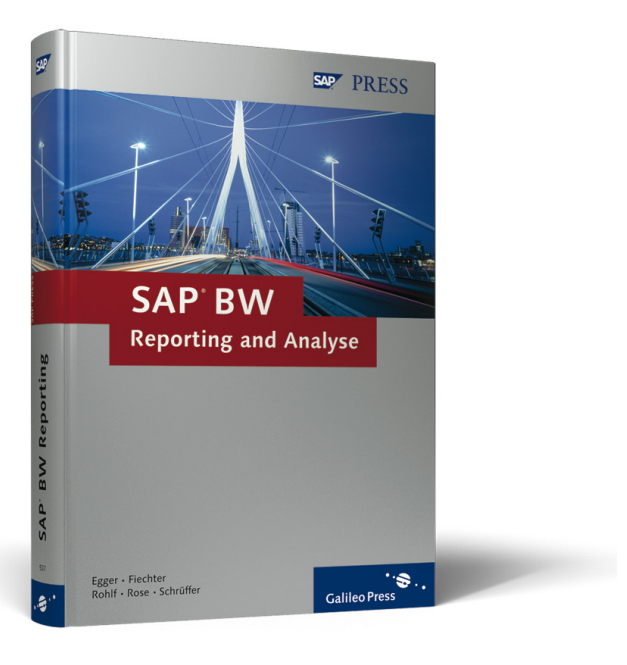

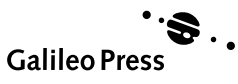

# Inhalt

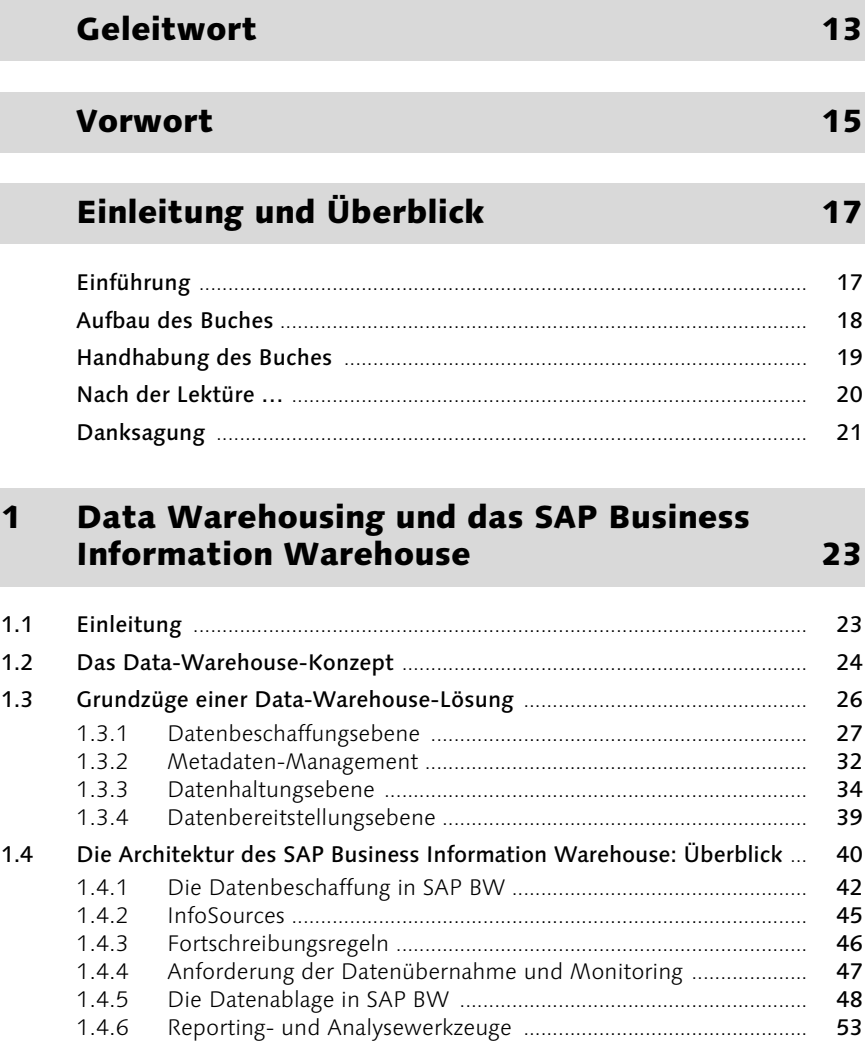

## 2 Datenbereitstellungskonzepte und ihre Umsetzung in SAP BW 55

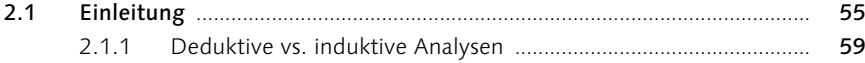

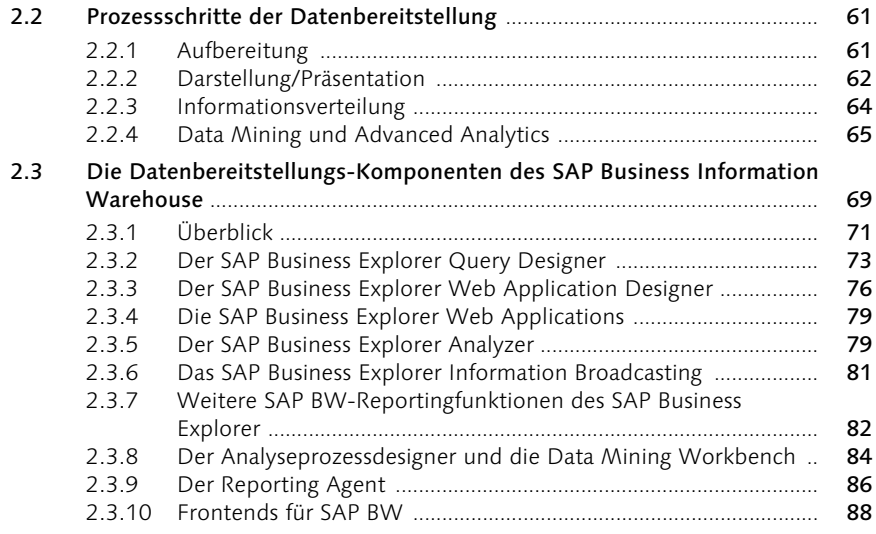

## 3 Beispielszenario 91

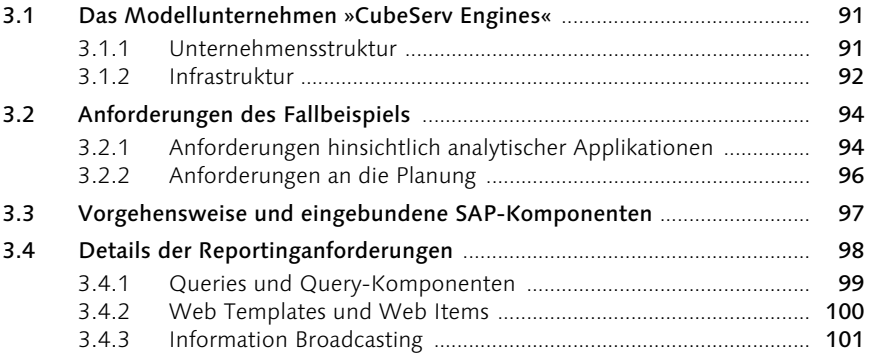

## 4 Der SAP Business Explorer Query Designer 103

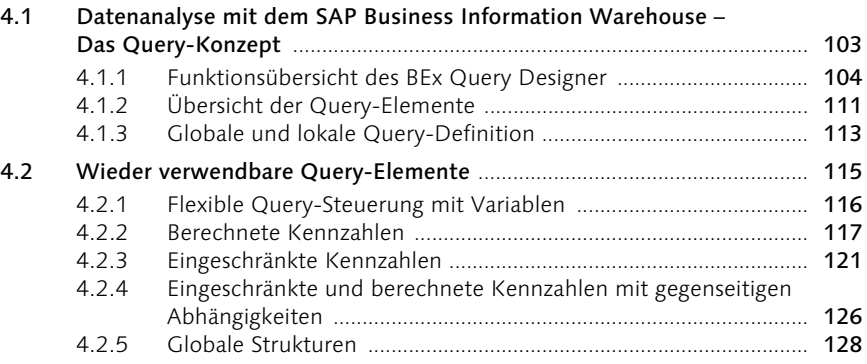

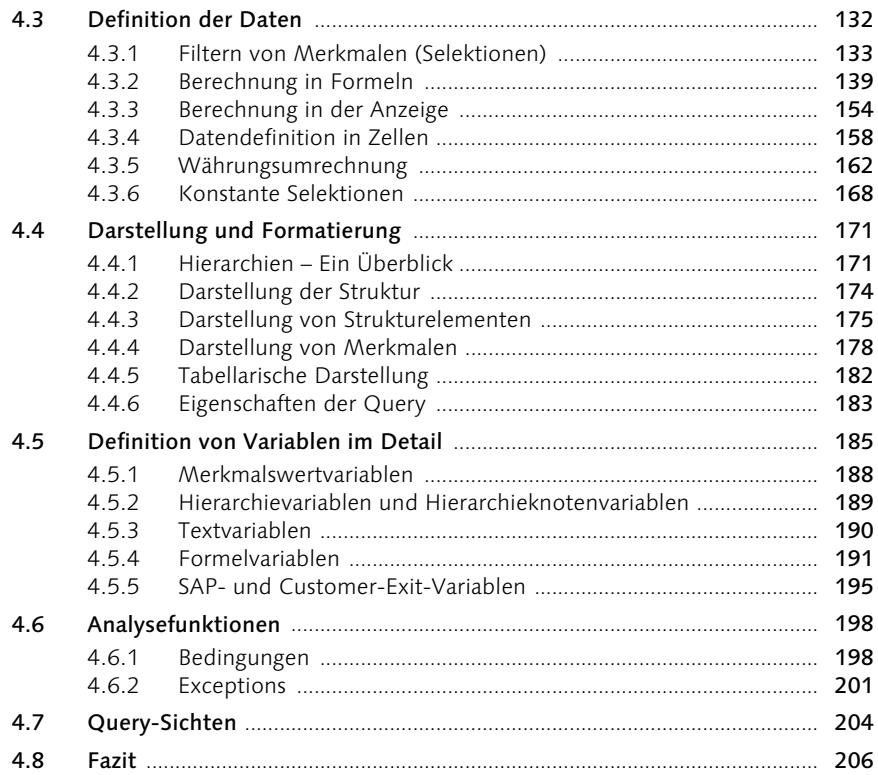

#### $\overline{\mathbf{5}}$ Das BEx Web

### 207

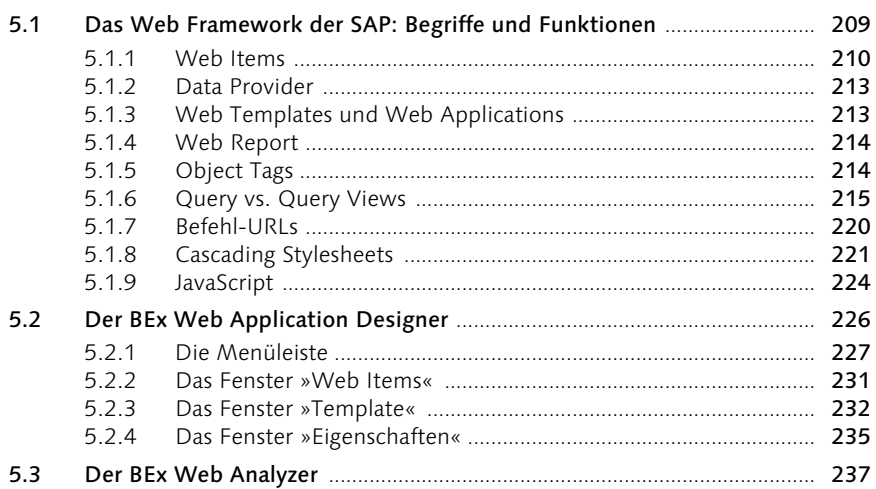

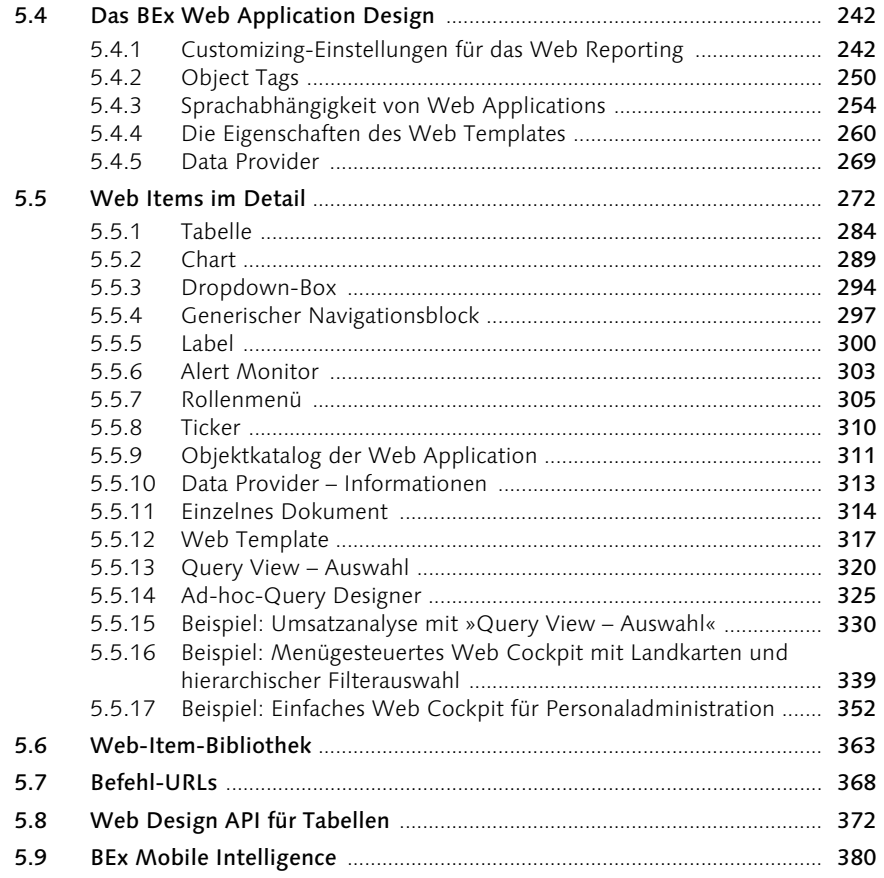

## 6 Information Broadcasting 383

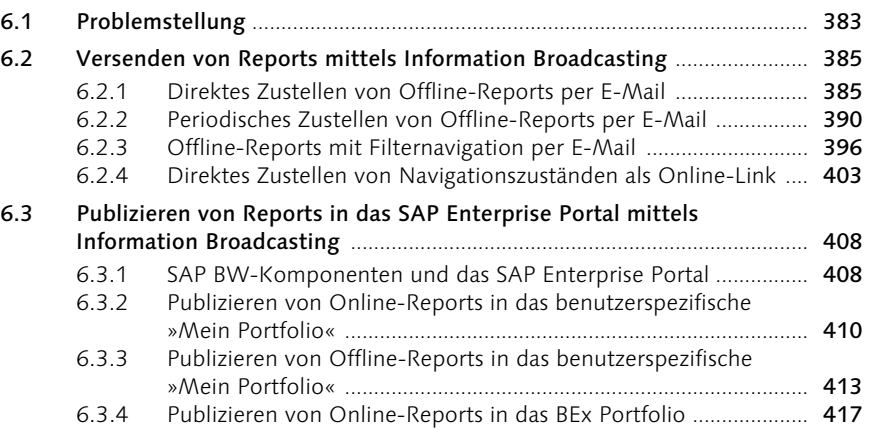

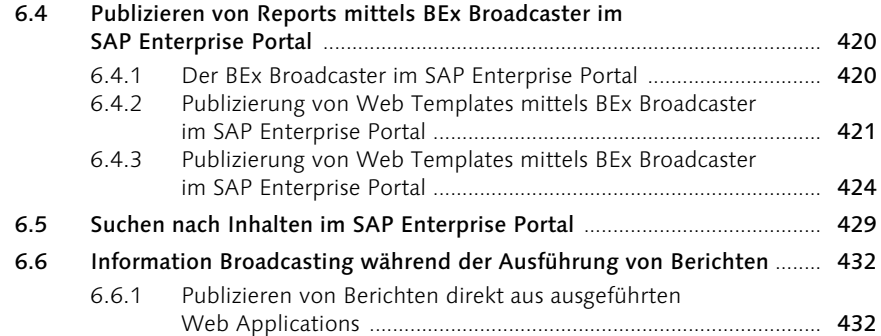

#### 7 SAP Business Content 439

#### 7.1 Elemente des SAP Business Content ............................................................ 440 7.2 Einsatz des SAP Business Content für das Reporting ................................ 440 7.3 SAP Business Content-Rollen ........................................................................ 441 7.4 SAP Business Explorer-Arbeitsmappen ........................................................ 444 7.5 SAP Business Explorer Web Templates ........................................................ 446 7.5.1 Web Items .......................................................................................... 451 7.6 Queries ............................................................................................................... 453 7.6.1 Query Views ....................................................................................... 454 7.6.2 Query-Elemente ................................................................................ 455 7.7 Währungsumrechnungsarten ......................................................................... 457 7.8 Fazit .................................................................................................................... 459

### A Abkürzungen 461

### B Queries 463

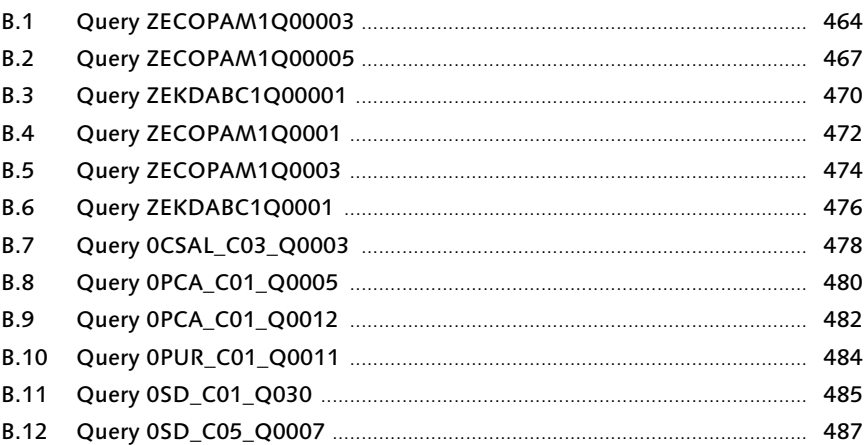

Inhalt 9

#### Formeloperatoren  $\mathsf{C}$

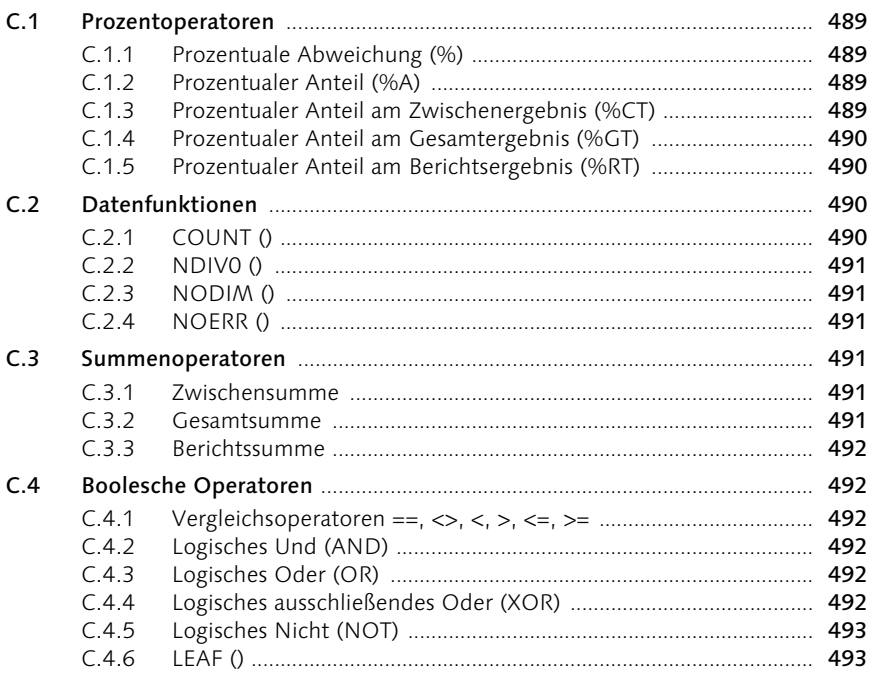

#### D Attribute und Werte des BEx Web

### 495

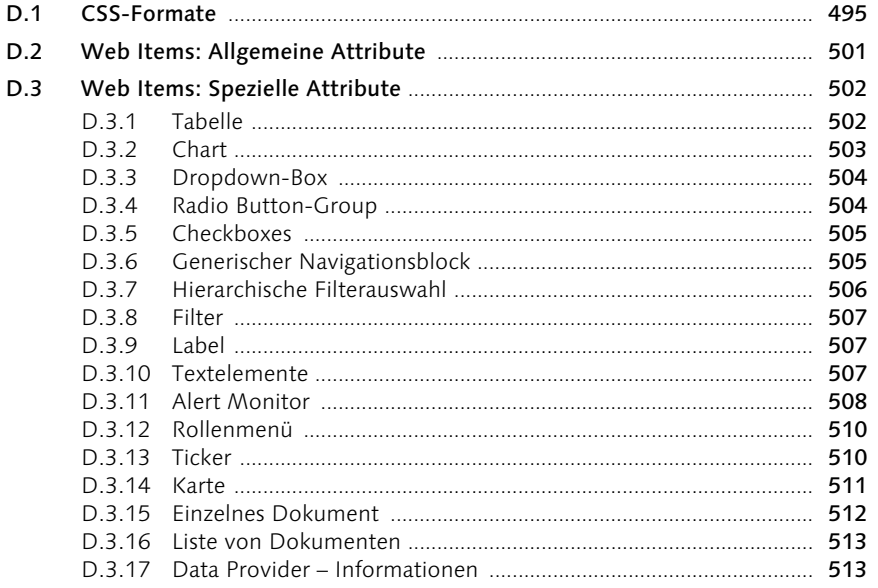

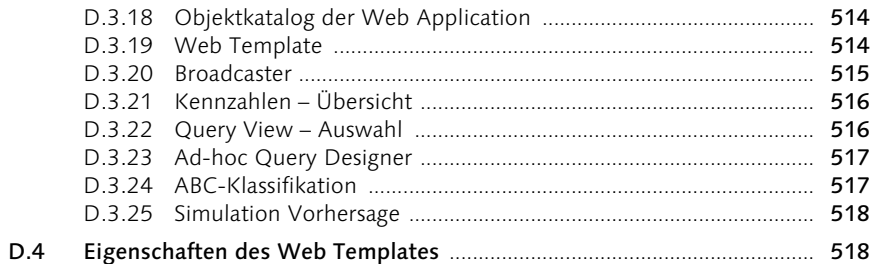

#### Transaktionscodes  $E$

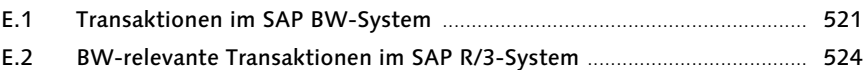

Metadaten-Tabellen  $\mathsf F$ 

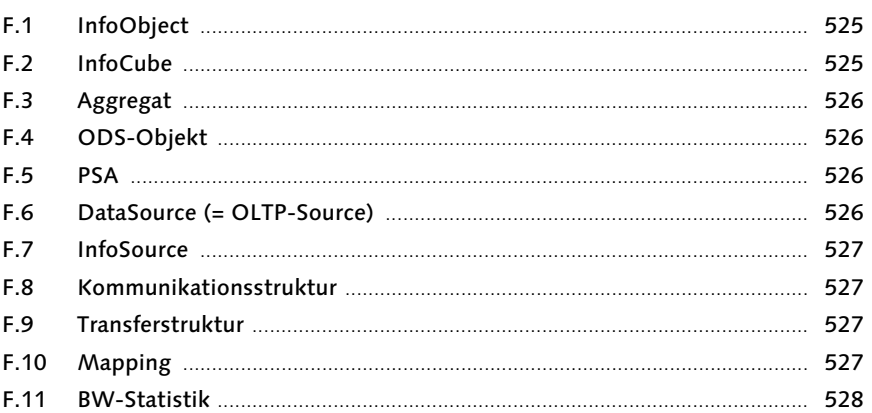

#### $\overline{G}$ Glossar

529

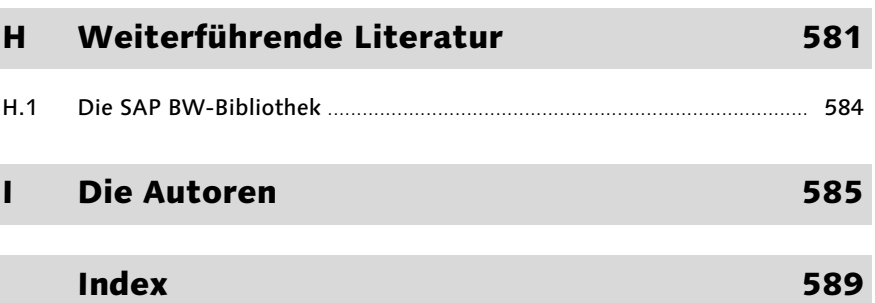

525

521

### Geleitwort

»Ich will über die aktuelle Entwicklung der Auftragseingänge und Umsätze täglich informiert sein – und zwar unabhängig davon, ob ich im Büro oder unterwegs bin. Aber auch unabhängig von Mitarbeitern, die mir diese Zahlen aufbereiten und vorlegen. Ich möchte diese Zahlen dann abrufen können, wenn ich sie brauche. Bei Abweichungen und besonderen Ereignissen will ich informiert werden.«

Diese Vision ist ja nicht neu. Aber in welcher Vorstandsetage funktioniert die automatische Versorgung mit aktuellen Geschäftsinformationen wirklich gut?

Zusätzlich zu konsolidierten, periodischen Berichterstattungen ist die zeitnahe, meist tägliche Information über die wichtigsten Kennzahlen des Unternehmens bzw. des jeweiligen Verantwortungsbereichs eine mit sehr hoher Priorität versehene Forderung von Führungskräften.

Seit weit mehr als einem Jahrzehnt treten Data-Warehouse-Systeme an, um die rasche, komfortable und sichere Informationsversorgung der Entscheidungsträger in Unternehmen zu bewerkstelligen. Der Vergleich mit dem Daten-Supermarkt, in dem man sich die benötigten Informationen einfach selbst aus den Regalen holt, wurde oft genug strapaziert. Dem standen lange die nicht genügenden IT-Systeme und stehen heute die komplexen Unternehmensstrukturen und -prozesse und eine übergroße Informationsflut im Weg.

Mit dem SAP Business Information Warehouse (SAP BW) hat die SAP AG erst außergewöhnlich spät eine Data-Warehouse-Lösung auf den Markt gebracht. Nach dem Motto »spät, aber gut« überzeugt SAP BW durch ein ausgereiftes Konzept, und seit dem Release 2 ist auch dessen Umsetzung bis hin zum Reporting gelungen. Und gerade im Reporting wurden mit den Releases 3.0/3.1 und 3.5 weitere große Schritte in Richtung erweiterte Funktionalität, mehr Flexibilität und besserer Komfort getan.

Neben den grundlegenden Reportingfunktionen eines Data Warehouse, die vorausgesetzt werden, entscheiden über Akzeptanz und erfolgreiche Nutzung oft auch vermeintlich nebensächliche Features und weiche Faktoren:

#### - Die Performance des Tools

Auch wenn man vor Einführung eines Data Warehouse vielleicht Stunden oder Tage auf die gewünschte Information warten musste, wird heute eine Minute Wartezeit vor dem Bildschirm fast immer als inakzeptabel lang empfunden. Erfahrungsgemäß liegt die Toleranzschwelle bei 10–15 Sekunden.

#### - Die vom Benutzer investierte Zeit

In unserer schnelllebigen Zeit und bei immer kürzer werdenden Produktlebenszyklen wird erwartet, dass das Reportingwerkzeug auch von Managern (die ja nicht so vertraut mit Datenanalyse-Tools sind wie ihre Assistenten oder Controller) in kürzester Zeit erlernt und beherrscht werden kann.

#### - Die Nutzung einer vertrauten IT-Umgebung

Ein ungeliebtes Werkzeug, etwa MS Excel, wird gerade dann besonders ins Herz geschlossen, wenn man es ersetzen soll, z.B. durch eine Web Application. Die Entscheidung, welche Frontend-Tools für SAP BW eingesetzt werden, ist gründlich zu evaluieren und konsequent umzusetzen. Keine Frontend-Strategie zu haben, wird meist gleich eine ganze Reihe von Problemen aufwerfen, mindestens aber zusätzliche Kosten generieren.

- Der richtige Mix aus Flexibilität/Funktionalität und einfacher Nutzung

Ein Zuviel an Navigationsmöglichkeiten kann unübersichtlich werden und deren Nutzung auch behindern, ein Unterangebot unterbindet die flexible Datenanalyse. Es gilt, die richtige Mischung zu finden, abgestimmt auf den jeweiligen Bedarf und die Benutzer.

Die Weiterentwicklung von SAP BW schreitet rasch voran. Es ist anspruchsvoll für BW-Entwickler, auf dem Laufenden zu bleiben. Besonders im Reporting ist es gerade der »letzte Schliff«, der detaillierte Kenntnisse erfordert. Viele realisierte Funktionen werden nicht genutzt, weil sie nicht oder ungenügend bekannt (also dokumentiert) sind.

Das bisher ungenutzte, aber vorhandene Potenzial eines Releases auszuschöpfen, ist durchaus mit dem Nutzenpotenzial eines kleinen Release-Wechsels gleichzusetzen. Die verfügbaren BW-Schulungen vermitteln vor allem Grundlagen. Um das BW-Know-how zu vertiefen und Projekte rasch umzusetzen, sind die Zusammenarbeit mit erfahrenen Beratern und die Nutzung spezifischer Literatur unerlässlich.

Das vorliegende Buch soll helfen, effizient Wissen auf- und auszubauen und damit dieses Potenzial zu nutzen.

> Heerbrugg (Schweiz), im Februar 2005 Bernhard Fritz Leica Geosystems

### Vorwort

#### Zur SAP BW-Bibliothek

Als mich Wiebke Hübner, damals Lektorin bei SAP PRESS, im Dezember Die Vorgeschichte 2002 darauf ansprach, ob ich ein Buch über SAP BW schreiben wolle, winkte ich zunächst ab: Zu viele Seiten müsse ein solches Werk haben, um eine hinreichende Darstellung bieten zu können. Außerdem würde, so glaubte ich, für eine derartige Arbeit kaum Nachfrage bestehen, so dass sich der Aufwand nicht lohnen würde. Zum Glück blieb sie hartnäckig, und so entstand 2003 das *Praxishandbuch SAP BW 3.1*, unser erstes Werk zum SAP Business Information Warehouse, in dem ich u.a. die rasante Entwicklung der Reportingfunktionalität in SAP BW 3.x würdigen durfte.

Außer der Tatsache, dass die »Schreiberei« auch Spaß gemacht hat, hat mich das Interesse an einer derartigen Arbeit extrem überrascht. Und so freue ich mich sehr, zu Beginn dieses neuen Buches Ihnen, liebe Leserinnen und Leser, für das riesige Interesse und das tolle Feedback danken zu können: Das erste Buch ist inzwischen bereits in der zweiten Auflage und in mehreren Sprachen erschienen.

Meine Hoffnung ist es, einen Beitrag dafür leisten zu können, dass die Meine Vision Unternehmen die neuen Herausforderungen an die adäquate Gewinnung und Nutzung von Informationen meistern können. Und dazu gehört auch der erfolgreiche Einsatz von Business-Intelligence-Tools. Mit dem SAP BW stellt die SAP AG seit mehreren Jahren ein sehr leistungsfähiges Werkzeug zur Verfügung. Sehr oft erreichen die Implementierungen jedoch nicht das hinreichende Niveau, so dass manchmal die Frage gestellt wird, ob dieses bzw. ein solches Produkt überhaupt in der Praxis funktionieren könne. Mein Anliegen ist es daher, das Wissen über die Möglichkeiten und die Funktionsweise der Business-Intelligence-Werkzeuge zu vergrößern, damit zukünftig die Implementierung und der Betrieb dieser Lösungen erfolgreicher und nutzbringender sind.

Auf der Basis des großen Interesses, der rasanten Weiterentwicklung der SAP Business-Intelligence-Komponenten sowie der erfreulichen Weiterentwicklung unseres Unternehmens, beschloss die Geschäftsleitung der CubeServ Group in Zusammenarbeit mit SAP PRESS, das Thema noch konsequenter anzugehen: Es entstand die Idee, nach und nach ein umfassendes Kompendium bereitzustellen, das die Funktionalität des SAP BW mit einem immer größeren Abdeckungsgrad detailliert beschreibt.

Dass eine solche Aufgabe nicht in einem Buch und schon gar nicht von einem einzelnen im Leben (sprich in den Projekten) stehenden Menschen

Dank an die Leserinnen und Leser

Die Idee eines Kompendiums

Die SAP BW-Bibliothek

Vorwort 15

geleistet werden kann, war jedoch schnell klar: Zu groß ist (zum Glück) die Funktionalität, zu umfangreich wäre ein solches Buch. Es lag also nahe, ein mehrbändiges Werk zu erarbeiten, in dem schwerpunktmäßig bestimmte Aspekte (wie Datenmodellierung, ETL-Prozesse, Reporting oder Planung) behandelt werden sollen: Der Gedanke der neuen Reihe *SAP BW-Bibliothek* nahm Gestalt an.

Da sich in unserem tollen CubeServ-Team viele hoch motivierte Mitarbeiterinnen und Mitarbeiter zusammengefunden haben, gelang es schnell, ein Autorenteam zusammenzustellen, das sich arbeitsteilig mit den verschiedenen Themen auch in Buchform auseinander setzen wollte.

Band 1: SAP BW – Datenmodellierung Band 1 der SAP BW-Bibliothek, eine Einführung in die Datenmodellierung mit SAP BW, ist bereits im vergangenen Jahr erschienen und hat zu unserer großen Freude erneut großen Anklang gefunden.

Band 2: SAP BW – Datenbeschaffung

Auch der zweite Band, die Einführung in die Datenbeschaffung mit SAP BW, wird noch vor Drucklegung dieses Buches in den Buchhandlungen verfügbar sein und den Leser darin unterstützen, den richtigen Weg bei der Abbildung der ETL-Prozesse mittels SAP BW einzuschlagen.

Ausblick Da verschiedene Autorinnen und Autoren schon an der Arbeit für die Kapitel der weiteren Bände sind, bin ich zuversichtlich, Ihnen in unserer Buchreihe nach und nach eine umfassende Funktionsbeschreibung des SAP BW bieten zu können. Und falls das Interesse ungebrochen groß bleibt, wird nach einer ersten Gruppe von vier Bänden eine immer tiefgehendere Behandlung der SAP Business-Intelligence-Tools in weiteren Büchern folgen.

#### Zum vorliegenden Buch

Band 3: SAP BW – Reporting und Analyse

Ich freue ich mich sehr, Ihnen, liebe Leserinnen und Leser, nun bereits den dritten Band der *SAP BW-Bibliothek* mit einer Einführung in Reporting und Analyse mit SAP BW vorlegen zu dürfen.

Die Autoren, sämtlich Mitarbeiter der CubeServ Group, sind schon viele Jahre mit Implementierungen im Rahmen von Einführungsprojekten sowie mit dem Betrieb von Data Warehouses – insbesondere dem SAP BW – vertraut. Der Fokus des Buches liegt zunächst auf der Vermittlung der konzeptionellen Grundlagen sowie einem ersten Teil der Funktionen und wird ergänzt durch Informationen zu ausgewählten, seit SAP BW-Release 3.5 bereitgestellten neuen Funktionen.

> Jona (Schweiz), im März 2005 Norbert Egger

16 Vorwort

### 4 Der SAP Business Explorer Query Designer

*Queries sind der Kern der Reporting- und Analysefunktionalität im SAP BW. Sie stellen eine flexible und intuitive Plattform für die Datenauswertung bereit, die mit dem SAP BEx Query Designer erschlossen werden kann. Im folgenden Kapitel werden Ihnen alle wesentlichen Funktionalitäten einer SAP BW-Query und des dazugehörenden Design-Tools vorgestellt.*

#### 4.1 Datenanalyse mit dem SAP Business Information Warehouse – Das Query-Konzept

Business-Intelligence-Tools sollen die Benutzer dabei unterstützen, die Performance des Unternehmens zu verstehen und daraus Entscheidungen abzuleiten. Ein wesentlicher Aspekt ist es hierbei, allen Nutzern ein gleiches Verständnis auf Basis konsistenter Daten und einheitlicher analytischer Definitionen zu ermöglichen. Für eine durchgreifende Unternehmenssteuerung ist eine einheitliche Perspektive der Benutzer auf Informationen schließlich unabdingbar.

Dazu trägt zum einen die Funktionalität für Extraktion und Data Warehousing des SAP BW mit einer konsistenten Datenbasis bei. Zum anderen kann mit Queries eine einheitliche und flexible Analyseplattform nach dem *Single-Point-of-Truth-Konzept* ermöglicht werden. Dies bedeutet, dass innerhalb des Unternehmens eine Information (bzw. ein Datenbestand) einmal als Referenz existiert und keine Verfälschungen durch lokal geänderte Varianten entstehen.

Im Kern stellt eine Query eine Datenbankabfrage mit interessanter Zusatzfunktionalität wie Währungsszenarien, komplexen Berechnungsmöglichkeiten und Analysefunktionen dar. Allerdings lassen sich so erstellte Analysen ohne weiteres flexibel auf eine Vielzahl von Bereichen des multidimensionalen Datenbestands eines SAP BW InfoProviders anwenden. Dies wird ermöglicht, indem die analytische Funktionalität auch mit den zur Verfügung gestellten Drill Downs und Filtermöglichkeiten kombinierbar ist. Somit kann mit einer Query oder wenigen Queries oftmals eine ganze analytische Applikation abgebildet werden.

Innerhalb dieses Kapitels werden alle wesentlichen Funktionalitäten einer SAP BW-Query und des dazugehörenden Design-Tools konzeptionell und anhand von aufeinander aufbauenden Beispielen vorgestellt. Die Beispiele bilden Analyselösungen für das bereits in den ersten beiden Bänden der SAP BW-Bibliothek entwickelte Datenmodell.<sup>1</sup>

#### 4.1.1 Funktionsübersicht des BEx Query Designer

Der Query Designer ist ein eigenständiges und weitgehend intuitiv zu bedienendes Werkzeug. Ein Blick auf seine Benutzeroberfläche hilft, seine Funktionalität zu verdeutlichen.

#### Erste Schritte im Query Designer

Öffnen des Query Designer Im ersten praktischen Schritt sollten Sie sich daher kurz durch das Öffnen des Query Designers einen Überblick über die verschiedenen Bereiche verschaffen.

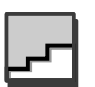

- ▶ Der Query Designer kann direkt aus dem Windows-Programmmenü über Business Explorer · Query Designer gestartet werden (siehe Abbildung 4.1, Schritt 1).
- ▶ Melden Sie sich im Logon-Fenster an Ihrem System an (Schritt 2).
- ▶ Beginnen Sie mit dem Anlegen einer Query auf dem MultiProvider ZECOPAM1 Ergebnisrechnung (Ist- & Plandaten) (Schritte 3 und 4).

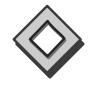

Im Öffnen-Dialog (Schritt 4) besteht die Möglichkeit, sich Objekte nach verschiedenen Sichtweisen anzeigen zu lassen. Dies kann nach zuletzt geöffneten Objekten, Favoriten, Rollen oder InfoAreas geschehen. InfoAreas bilden hierbei die technisch im System abgelegte globale Ordnerstruktur. Rollen und Favoriten können zusätzlich individuelle Ordnerstrukturen abbilden.

<sup>1</sup> Siehe Kapitel 3, *Beispielszenario*, und Anhang H.1, *Die SAP BW-Bibliothek*.

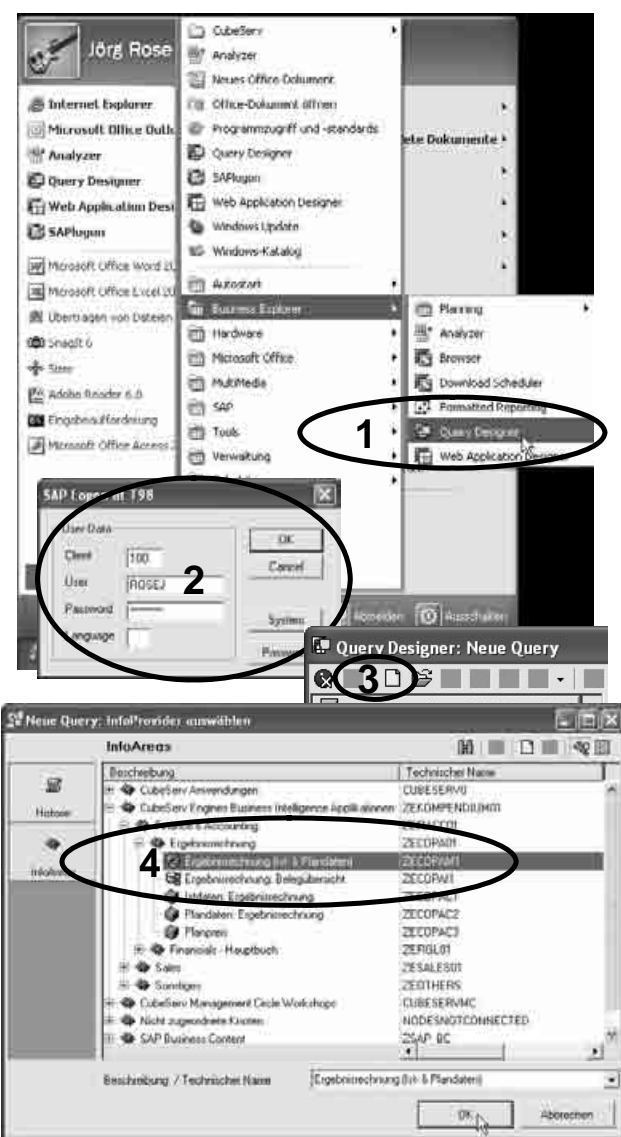

Abbildung 4.1 Öffnen des Query Designer mit neuer Query

Die Oberfläche des Query Designer ist in drei Hauptbereiche unterteilt, Bereiche des die Ihnen im Folgenden noch näher vorgestellt werden:

Query Designer

- ▶ Verfügbare Elemente des InfoProviders (siehe Abbildung 4.2, Markierung 1)
- ▶ Query-Definition (Markierung 2)
- ► Toolbar (Markierung 3)

Datenanalyse mit dem SAP Business Information Warehouse - Das Query-Konzept 105

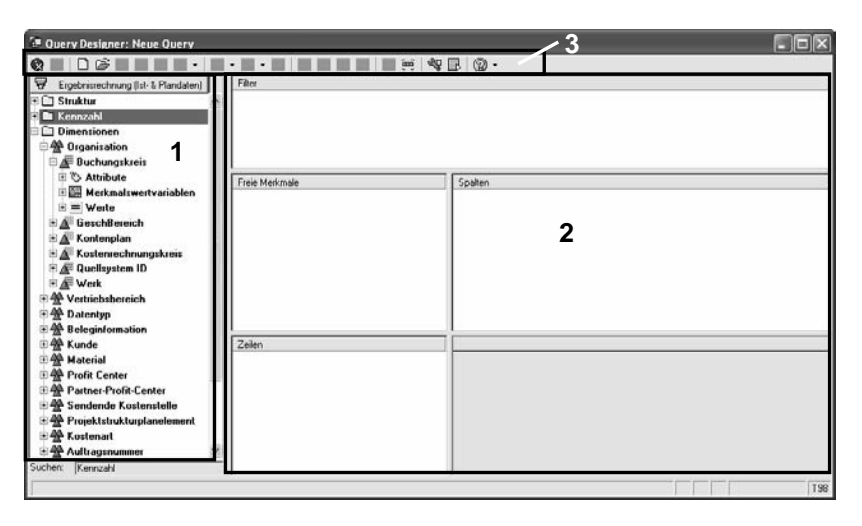

Abbildung 4.2 Bereiche des Query Designer

Aus den verfügbaren Elementen des InfoProviders können die meisten Teile der Query-Definition einfach mit Drag and Drop angelegt werden. Alle weiteren Funktionen erschließen sich über die Toolbar und das Kontextmenü (das wie üblich über die rechte Maustaste aufgerufen wird). Die Standardfunktionen des Kontextmenüs sind dort fett hervorgehoben und können per Doppelklick ausgeführt werden.

Verfügbare Elemente des InfoProviders

Für die Query-Definition stehen alle Merkmale, Navigationsattribute und Kennzahlen des InfoProviders zur Verfügung.

- *Merkmale* und *Navigationsattribute* enthalten die Stammdaten (z.B. Buchungskreis, Material).

**Exkurs** 

 Der wesentliche Unterschied bei Verwendung eines Merkmals oder Navigationsattributs besteht in der Modellierung der Zeitabhängigkeit. *Merkmalswerte* bleiben unveränderlich in der Datenbank gespeichert (Frozen History). *Navigationsattribute* sind ein Stammdatenattribut eines solchen Merkmals (z.B. Produkthierarchie des Materials). Diese Attribute können unabhängig von den Transaktionsdaten des InfoProviders aktualisiert und auch zeitabhängig dargestellt werden (Rewrite History). Details hierzu finden Sie in Band 1 der SAP BW-Bibliothek.<sup>2</sup>

<sup>2</sup> Egger, Fiechter, Rohlf, 2004.

- In *Kennzahlen* sind normalerweise die Wert- oder Mengeninformationen abgelegt. Sind für den InfoProvider auch schon globale Query-Elemente wie berechnete oder eingeschränkte Kennzahlen oder Strukturen angelegt worden, können auch diese in die Query-Definition übernommen werden.

Als *globale Query-Elemente* werden diejenigen Elemente der Datenselektion und Berechnung bezeichnet, die für den gesamten InfoProvider gültigen sind und zugleich nicht physisch im InfoProvider existieren, sondern nur zur Laufzeit des OLAP Prozessors ermittelt werden.

Die verfügbaren Merkmale sind in einer hierarchischen Struktur anhand der Dimensionen des InfoProviders angeordnet. Unter einem Merkmal werden dann die zur Verfügung stehenden Merkmalswerte und Variablen angezeigt.

In der Query-Definition gibt es folgende Bereiche:

#### ▶ Zeilen und Spalten

Hier kann festgelegt werden, welche Details bzw. Granularität für den ersten Aufruf der Query verwendet werden sollen. Werden Merkmale hier aufgenommen, so werden diese im Report als dynamischer Drill Down dargestellt. Es werden alle Merkmalsausprägungen angezeigt, die als Daten im InfoProvider vorhanden und für die aktuelle Datenselektion relevant sind.

Es besteht hier auch die Möglichkeit, fixe Drill Downs in Form von Strukturen zu definieren. Hierbei kann für jedes Strukturelement eine eigene Datenselektion oder eine Formel definiert werden.

#### $\blacktriangleright$  Freie Merkmale

In diesem Bereich können Merkmale aufgenommen werden, die während der Query-Navigation zum Filtern und als Drill Down zur Verfügung stehen sollen. Diese Merkmale erscheinen nicht als Drill Down beim ersten Aufruf der Query.

#### ▶ (Fester) Filter

Hier werden Merkmale aufgenommen, die mit Filterwerten eingeschränkt werden, aber in der weiteren Navigation nicht mehr verwendet werden sollen. Ein Drill Down über diese Merkmale ist nicht möglich.

Generell werden die verfügbaren Elemente des InfoProviders in die Query-Definition per Drag and Drop übernommen. Innerhalb der Query-Definition können alle Funktionen für die Datendefinition und Datendarstellung über das Kontextmenü erschlossen werden.

Bereiche der Query-Definition und Zielelemente Zusätzlich zu den sofort sichtbaren Bereichen der Query-Definition können in einer Query auch Selektionen und Formeln von Einzelzellen separat definiert werden. Hierbei wird die Definition einzelner Zellen einer zweidimensionalen Strukturmatrix individuell gesteuert (siehe auch Abschnitt 4.3.4).

Toolbar Über die Toolbar (siehe Abbildung 4.3) wird die Funktionalität zum Verwalten und Ausführen der Query angeboten. Zudem können hier global für die Query gültige Einstellungen vorgenommen werden, die unabhängig von den oben genannten Query-Bereichen das Verhalten der Query bestimmen (siehe auch Abschnitt 4.4.6). Ebenso gelangt man hier zu den Definitionen der Analysefunktionen Bedingung und Exception (siehe Abschnitt 4.7.1ff.).

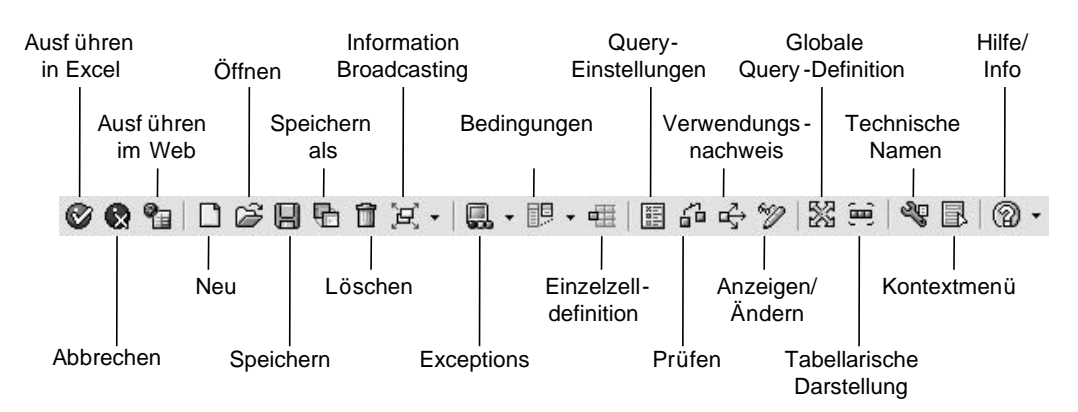

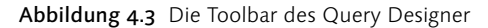

3

 Ein wichtiger Hinweis, bevor Sie nun die erste Query anlegen werden. Besonders bei flexiblen Queries ist es empfehlenswert, für den initialen Aufruf die Anzahl der dargestellten Merkmale in Zeilen und Spalten zu beschränken, um eine optimale Performance zu ermöglichen. Hierzu sollten die zum Navigieren freigegebenen Merkmale, soweit möglich, in die freien Merkmale anstelle der Spalten oder Zeilen gezogen werden. Für häufig verwendete Initialaufrufe von Queries sollten außerdem entsprechende Aggregate zur Verfügung gestellt werden.<sup>3</sup> Dies kann zu einer Verringerung der Query-Laufzeit beitragen.

<sup>3</sup> Weitere Informationen über Aggregate finden Sie in Band 1 der SAP BW-Bibliothek: Egger, Fiechter, Rohlf, 2004.

#### Einfache Query auf Basis von CO-PA-Daten erstellen

Im ersten Beispiel erstellen Sie zwei Queries – eine Abfrage der Bruttoerlöse aus dem CO-PA sowie ein Stammdatenreporting für Kunden.

- ▶ Sie können für das CO-PA-Reporting mit der begonnenen Query auf dem MultiProvider ZECOPAM1 fortfahren. Stellen Sie dort die Anzeige technischer Namen ein (siehe Abbildung 4.4, Schritt 1). Ziehen Sie nun, wie in Abbildung 4.4. dargestellt, die Kennzahl Erlös in die Query-Definition (Schritte 2 und 3).
- Nun werden aus den verfügbaren Elementen die Merkmale in den verschiedenen Bereichen der Query-Definition platziert (Schritte 4 bis 7).
- $\blacktriangleright$  Legen Sie die Sicht auf Ihre Daten fest, indem Sie die Merkmale im Filterbereich zusätzlich einschränken (Schritte 7 bis 8).
- Nun kann die Query in Ihren Favoriten oder einer Rolle abgespeichert (Schritt 9) sowie im Web ausgeführt werden (Schritt 10).

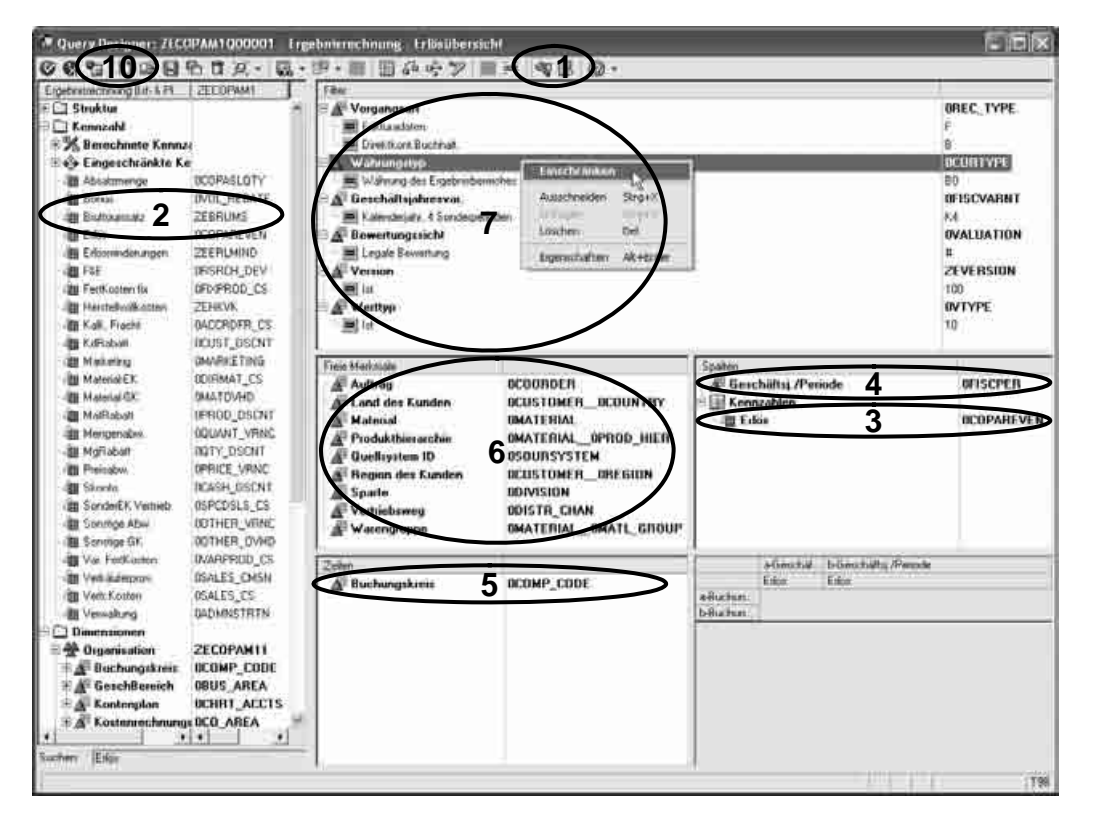

Abbildung 4.4 Einfache Query: Erlösreporting aus CO-PA (Teil 1)

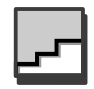

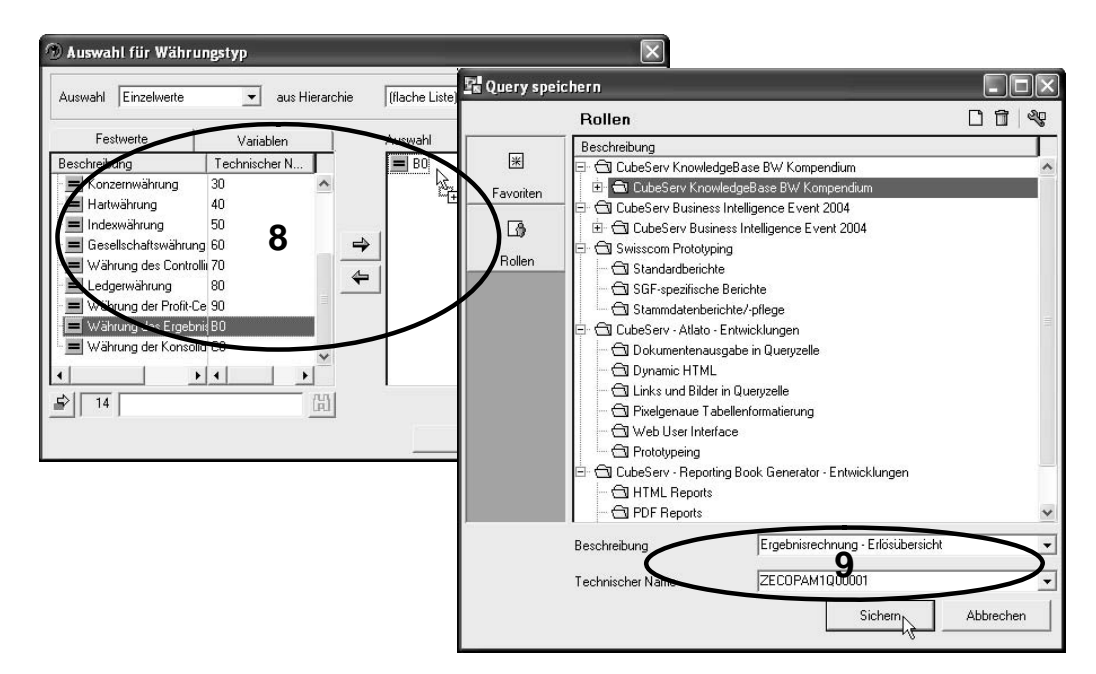

Abbildung 4.4 Einfache Query: Erlösreporting aus CO-PA (Forts.)

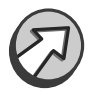

Falls im Datenmodell verschiedene Varianten der Daten abrufbar sind, wie z.B. verschiedene interne Management-Reporting-Sichten oder auch externen Reporting-Richtlinien zugrunde liegende Sichten, dann sollte die korrekte Selektion der Daten schon in der Query-Definition sichergestellt werden. Dies kann eine spätere inkorrekte Verwendung der Query vermeiden. In Abbildung 4.4. ist dies über die globalen Filter geschehen.

#### Einfache Query für Stammdatenreporting von Kundendaten erstellen

Ist ein Merkmal als InfoProvider und somit für das Stammdatenreporting freigegeben, können Queries auch direkt auf die Stammdatentabellen dieses Merkmals ausgeführt werden:

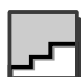

- ▶ Legen Sie eine Query auf dem Merkmal 0CUSTOMER an (siehe Abbildung 4.5, Schritt 1).
- ▶ Sie können den Namen in der Suchbox eingeben, um das Klicken durch den InfoProvider-Baum zu vermeiden (Schritt 2).
- ▶ Ziehen Sie die sofort anzuzeigenden Attribute in die Zeilen (Schritt 3) sowie die weiteren verfügbaren Attribute in die freien Merkmale (Schritt 4).
- $\blacktriangleright$  Nun kann die Query als Stammdatenreport Kunden ZE0CUSTOMERQ00001 gespeichert und gestartet werden (Schritt 5).

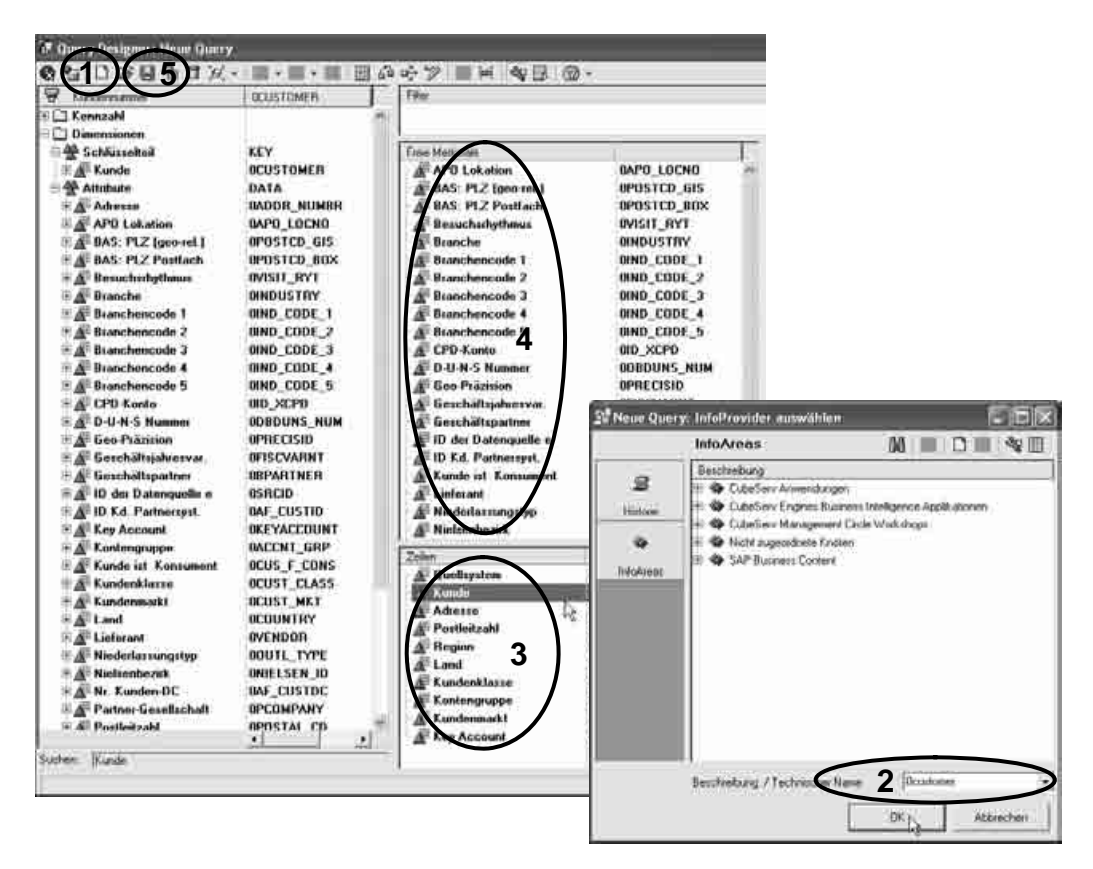

Abbildung 4.5 Query: Stammdatenreport »Kunden«

Die hier erzeugten Queries haben noch wesentliches Optimierungspotenzial, worauf in den folgenden Abschnitten eingegangen wird.

#### 4.1.2 Übersicht der Query-Elemente

In der Definition einer Query können verschiedene Elemente verwendet werden. Insofern diese sichtbar sind, wird ihnen im Query Designer ein entsprechendes Icon zugeordnet (wie auch in den Abbildungen der nachfolgenden Beispiele deutlich wird). Im Folgenden wird ein kurzer Überblick über die verschiedenen Elemente gegeben:

#### $\blacktriangleright$  Merkmale

Merkmale definieren das verfügbare Detaillevel (auch Granularität genannt) der Datenbank. Damit können Daten gefiltert und Details für Drill Downs definiert werden.

#### $\blacktriangleright$  Selektionen

In Selektionen werden üblicherweise die in Kennzahlen abgelegten Wert- oder Mengeninformationen der Datenbank abgefragt. Hierbei können zusätzlich Filtereinschränkungen auf frei definierbare Merkmalswerte einbezogen werden, sodass der Wert der Kennzahl nur für diese Merkmalswerte ausgegeben wird. Beträge können hier während der Query-Ausführung mit Währungsszenarien umgerechnet werden.

#### ▶ Formeln

In Formeln können weitere Berechnungen mit den von Selektionen und anderen Formeln ermittelten Werten durchgeführt werden. Hierbei können mehrere bisher definierte Selektionen oder Formelergebnisse miteinander kombiniert werden und in das Ergebnis einer Formel einfließen.

#### $\blacktriangleright$  Strukturen

Jede Selektion oder Formel wird als Element in eine Struktur eingebettet. Aus Sicht des Anwenders erscheinen diese Strukturen wie Merkmale, in denen die Auswahl einzelner Strukturelemente ermöglicht wird. Diese Strukturen bilden häufig die analytische Funktionalität der Query ab.

#### $\blacktriangleright$  Filterwerte

Die zur Query-Laufzeit verfügbaren Ausprägungen eines Merkmals können schon in der Query-Definition durch Filterwerte festgelegt werden.

#### - Variablen

In den meisten Fällen werden Merkmalsvariablen verwendet, um die zu filternden Ausprägungen eines Merkmals vor der Ausführung der Query zu ermitteln, anstatt sie schon in der Query-Definition festzulegen. Zusätzlich besteht mit Textvariablen die Möglichkeit, die Beschreibung von Strukturelementen dynamisch zu ermitteln.

#### - Hierarchien

Merkmalsausprägungen oder Strukturelemente können hierarchisch während der Ausführung der Query angezeigt werden. Auch die Navigation in Hierarchien durch das Anzeigen und Filtern von Teilbäumen ist möglich.

Es können jedoch auch Elemente in der Query-Definition existieren, die nicht sofort sichtbar sind:

- Datendefinition in Zellen

Verfügt eine Query über zwei Strukturen, so können einzelne Zellen der Matrix, die diese Strukturen bilden, separat definiert werden. Dies können entweder unabhängige Datenselektionen oder aber Formeln sein, die sich auf andere Zellen der Matrix beziehen.

- Bedingungen

Die Anzeige von Details kann nicht nur über die Selektion von Merkmalen, sondern ebenfalls in Abhängigkeit von der Wert- oder Mengeninformation in Strukturen gesteuert werden. Dies ermöglicht beispielsweise typische Top-N-Analysen.

Exceptions

Exceptions können verwendet werden, um Daten in Abhängigkeit von der Wert- oder Mengeninformation hervorzuheben. Weiterhin können hiermit Statusinformationen ermittelt werden, die in separaten Exception Reports ausgewertet werden können.

In den folgenden Abschnitten werden diese Elemente detailliert erläutert und in die Reportinglösungen des Fallbeispiels integriert.

#### 4.1.3 Globale und lokale Query-Definition

Innerhalb der Query-Definition lassen sich Elemente, die für alle Benutzer gleichermaßen gültig sind, von solchen Elementen unterscheiden, die nach Bedarf variiert werden können. Letztere können sowohl in der globalen als auch in der lokalen Query-Definition verändert werden. Dies ist beispielsweise bei der Anwendung der Query im Excel ein wesentlicher Vorteil.

#### Query Designer aus Excel öffnen

Der Query Designer kann ebenso aus dem BEx Analyzer in Excel gestartet werden. Diesen öffnen Sie im Windows-Programmmenü über Business Explorer • Analyzer.

- ▶ Gehen Sie über das Business Explorer-Menü in Excel zur globalen Query-Definition. Die hier verfügbare Funktionalität ist die gleiche wie beim direkten Öffnen des Query Designer, allerdings kann die Query nun auch in Excel ausgeführt werden.
- ▶ Schließen Sie den Query Designer wieder, und öffnen Sie die lokale Sicht der Query (siehe Abbildung 4.6, Schritt 1).

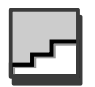

- Vertauschen Sie die Elemente Geschäftsjahr/Periode und Buchungskreis (Schritt 2). Im Gegensatz zur Navigation in Excel ist dies im Query Designer für die lokale Query-Definition per Drag und Drop möglich.
- Die Funktionalität ist in der lokalen Sicht auf Anzeige- und Navigationseinstellungen reduziert (Schritt 3). Das Filtern von Merkmalen, die Definition von Formeln sowie von Bedingungen oder Exceptions ist in der lokalen Sicht nicht möglich. Allerdings lässt sich hier einfach per Drag and Drop das Layout ändern. Ebenso können Skalierungsfaktoren und Hierarchien in der lokalen Sicht definiert werden.

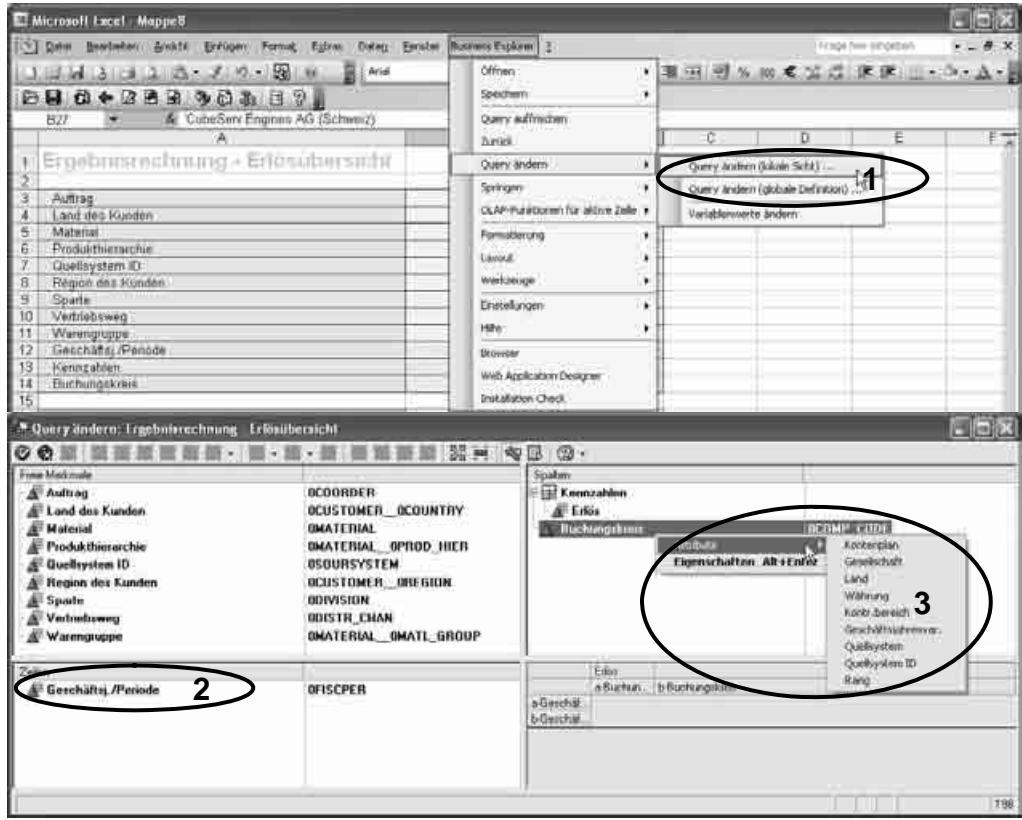

Abbildung 4.6 Aufruf der lokalen Query-Definition in Excel

Zentrale oder dezentrale Steuerung

Als weiterer wichtiger Unterschied zu den im vorangegangenen Beispiel dargestellten Eigenschaften kommt hinzu, dass alle Veränderungen der globalen Query-Definition auf dem Server abgespeichert werden. Änderungen der lokalen Sicht gelten hingegen nur für die gerade selektierte Query innerhalb des Excel-Workbooks. Somit wird eine zentrale oder dezentrale Steuerung des Query-Verhaltens ermöglicht.

114 Der SAP Business Explorer Query Designer

Allerdings besteht auch die Möglichkeit, lokale Sichten zentral auf dem Server abzuspeichern. Dies kann ab BW-Release 3.5 ebenfalls im Web geschehen. Die so abgelegten Navigationszustände können ab BW 3.5 auch zur einfachen Steuerung flexibler Web Cockpits verwendet werden.

Dieser unterschiedliche Gültigkeitsbereich für Änderungen kann in komplexeren Lösungen sehr hilfreich sein, am Anfang aber häufig verwirren. Daher empfiehlt es sich, in einfacheren Lösungen und am Beginn nur mit der globalen Query-Definition zu arbeiten.

Ein weiterer wichtiger Aspekt ist die Berechtigung zu Änderungen der beiden Sichten. Während die Änderung der globalen Sicht die Berechtigung zur Änderung der Query-Definition auf dem Server benötigt, erfordert die Änderung der lokalen Sicht nur die Berechtigung zur Ausführung der Query. Wird eine Query zudem, wie häufig üblich, auf dem Entwicklungssystem definiert und auf das Produktivsystem transportiert, so trifft der genannte Aspekt der Berechtigung auch auf die Änderungsmöglichkeiten der Query zu. Alle Änderungen der globalen Sicht müssen auf dem Entwicklungssystem stattfinden, die lokale Sicht jedoch kann auf jedem System, auf dem die Query ausgeführt werden darf, beliebig angepasst werden.

#### 4.2 Wieder verwendbare Query-Elemente

Um das Design von Queries im Rahmen von Reportinglösungen effizient Modularisierung zu gestalten, wird die Modularisierung und Wiederverwendung verschiedener Query-Elemente ermöglicht. Diese Elemente können Query-übergreifend verwendet werden. Eine einmalige zentrale Änderung des Elements wirkt sich sofort auf sämtliche Queries aus, die das Element verwenden.

Diese Möglichkeit der Modularisierung ist ein sehr wirksames Mittel, um die Funktionalität von Reportinglösungen zentral zu steuern und Mehrfachentwicklungen zu vermeiden. Wichtige Voraussetzungen für das effiziente Arbeiten mehrerer Query-Entwickler sind jedoch klare Richtlinien bezüglich Design und Namenskonventionen sowie die Kommunikation von Anforderungen und Verantwortlichkeiten.

Im Rahmen des folgenden Abschnitts sollen vor allem die besonderen Aspekte dieser Elemente bezüglich ihrer Wiederverwendbarkeit dargestellt werden. Die dazugehörigen Möglichkeiten der Definition und Darstellung werden im Detail in den späteren Abschnitten erörtert.

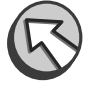

Berechtigung und **Transport** 

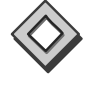

#### 4.2.1 Flexible Query-Steuerung mit Variablen

Wurde eine Query für bestimmte Analysen entwickelt, dann sollten ihre Parameter auch flexibel und ohne die Notwendigkeit einer Query-Änderung steuerbar sein. Dies wird in vielen Fällen mit Variablen ermöglicht.

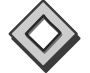

Variablen werden global pro BW angelegt. Eine einmal im System existierende Variable kann in allen Queries verwendet werden. Besonders hier haben sich in der Praxis Namenskonventionen bewährt, die ermöglichen, dass aus dem Namen der Variable deren Funktion klar hervorgeht. So können die offensichtlichen Vorzüge dieses Prinzips erreicht werden und alle Entwickler mit den gleichen Variablen arbeiten.

Detailliertere Hintergrundinformationen zu Variablen finden Sie in Abschnitt 4.5. Die bis dahin folgenden Beispiele können problemlos ohne dieses Wissen bearbeitet werden.

#### Variablen in Query aufnehmen

Legen Sie nun für die soeben definierte Query ZECOPAM1Q00001 die Einschränkung für Fiskalperiode und andere Merkmale mit Variablen an.

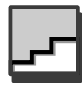

- ▶ Öffnen Sie dazu die globale Query-Definition. Über das Kontextmenü des Merkmals 0FISCPER gelangen Sie in das Filtermenü (siehe Abbildung 4.7, Schritt 1).
- ▶ Dort wählen Sie im Tab **Variablen** (Schritt 2) die Variable 0I\_FPER aus (Schritt 4). Diese Variable vom Typ »Intervall« wird von der SAP im Business Content mit ausgeliefert.
- Um die Variable zu finden, können Sie sich zuvor über das Kontextmenü die technischen Namen einblenden lassen (Schritt 3). Dort gelangt man auch zur Definitionsmöglichkeit von Variablen.
- ▶ Schränken Sie auch weitere Merkmale der Query-Definition ein (Schritt 5).
- Die nun ausgewählten Variablen werden, da sie als eingabebereit markiert sind, in einem Popup vor Ausführung der Query erscheinen.
- In den Query-Eigenschaften (Schritt 6) kann die Reihenfolge der Variablenabfrage festgelegt werden (Schritt 7). Die Hintergrundinformationen zur Definition eigener Variablen sowie den zur Verfügung stehenden Parametern und ein Beispiel für ein Variablen-Popup finden Sie in Abschnitt 4.5.

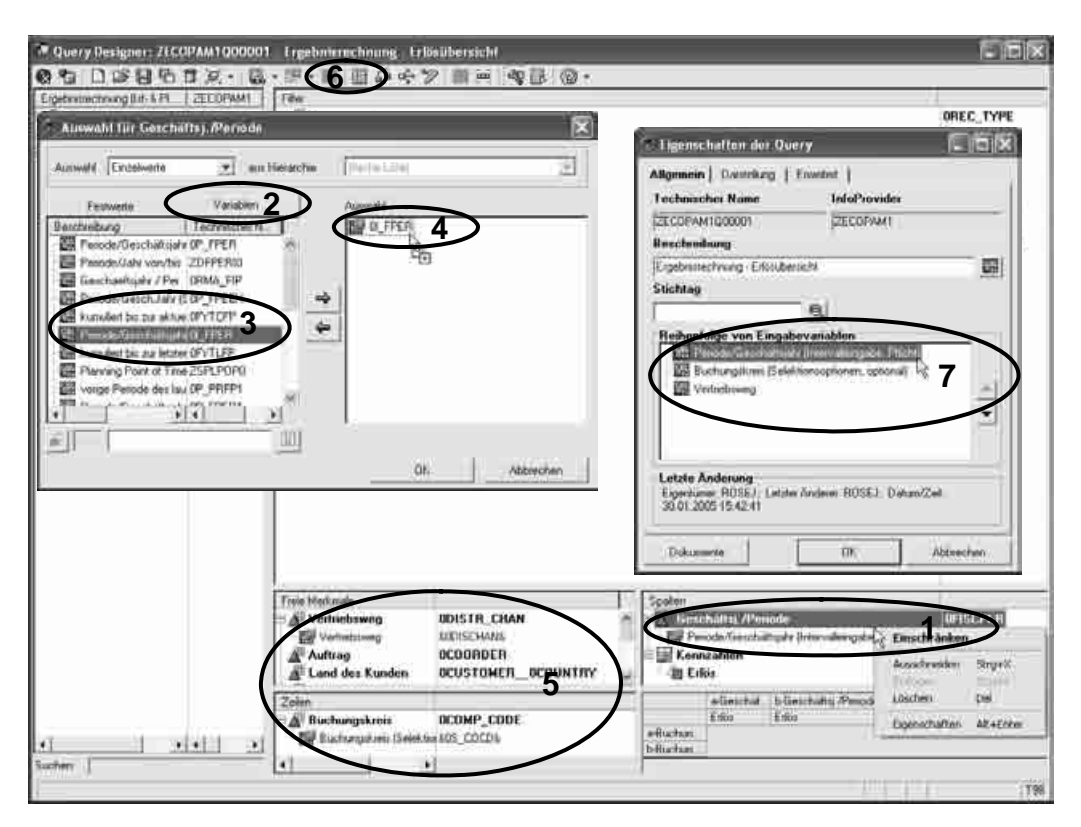

Abbildung 4.7 Einfügen von Variablen in die Query-Definition

#### 4.2.2 Berechnete Kennzahlen

Eine weitere Gruppe wieder verwendbarer Query-Elemente sind *eingeschränkte* und *berechnete Kennzahlen*. In berechneten Kennzahlen können Formeldefinitionen global pro InfoProvider definiert werden.

Auch diese sind pro System eindeutig (d.h., ein bestimmter technischer Gültigkeitsbereich Name kann pro System genau einmal vergeben werden). Allerdings können sie nur innerhalb des InfoProviders, für den sie angelegt wurden, wieder verwendet werden. Auch hieraus ergibt sich der Bedarf nach einer praktikablen Namenskonvention.

Das Anlegen berechneter Kennzahlen hat verschiedene Vorteile:

- Effektive Massenänderungen sind in kurzer Zeit durch die Änderung eines zentralen Elements möglich.
- Konsistente Datendefinitionen sind auch bei einer Vielzahl verschiedener Queries und Entwickler einfach durchzusetzen.

- Es kann die Wiederverwendung gleicher Variablen sichergestellt werden. Somit wird die Kombination von Variableneingaben beim gleichzeitigen Ausführen mehrerer Queries ermöglicht.
- Die Query-Definition kann größtenteils durch Drag and Drop von vordefinierten, häufig verwendeten Selektionen erfolgen und wird dadurch erheblich vereinfacht.

Diese Argumente gelten auch für die im Folgenden beschriebenen eingeschränkten Kennzahlen und globalen Strukturen.

- Verfügbare Funktionen Die Formeldefinition in berechneten Kennzahlen funktioniert wie bei normalen Formelelementen einer Struktur. Neben den üblichen mathematischen Operatoren können auch weitere von der SAP angebotene Funktionen verwendet werden. Allerdings stehen resultatsbezogene Berechnungen nicht zur Verfügung (siehe auch Abschnitt 4.3.2).<sup>4</sup>
- Berechnungszeitpunkt Im Allgemeinen werden Formeln nach dem Lesen der Daten und deren Aggregation ausgewertet. Dies ist besonders aus Performance-Gründen empfehlenswert. Bei einfachen Formeln kann die Berechnung auch schon vor der Aggregation durchgeführt werden. Voraussetzung ist, dass als Operanden der Formel nur Konstanten, Basiskennzahlen oder andere einfache berechnete Kennzahlen mit der gleichen Aggregation verwendet werden.

Um Beeinträchtigungen der Performance zu vermeiden, kann es eine sinnvolle Lösungsalternative zur Abbildung der Reportinganforderungen sein, den zu ermittelnden Wert schon vorberechnet im InfoProvider abzulegen, wenn dies inhaltlich möglich ist. Sind die zur Berechnung benötigten Daten als Attribut eines im Report verwendeten Merkmals abgelegt, so kann möglicherweise alternativ auch eine Formel unter Verwendung einer Formelvariablen mit Ersetzung aus den Attributdaten verwendet werden (siehe Abschnitt 4.6.4).

#### Berechnete Kennzahl für Nettoumsatz aus CO-PA anlegen

Im folgenden Beispiel wird die soeben angelegte, aus der Ergebnisrechnung stammende Umsatzanalyse um den Nettoumsatz erweitert und methodisch optimiert. Dazu werden Sie die soeben angelegte Query ZECOPAM1Q00001 um eine berechnete Kennzahl für die Analyse des Nettoumsatzes erweitern:

<sup>4</sup> Ein Beispiel für eine solche Berechnung ist der prozentuale Anteil einer einzelnen Merkmalsausprägung (z.B. »Verkäufe Material A«) an der Summe aller Merkmalsausprägungen (»Verkäufe alle Materialien«).

- ▶ Öffnen Sie die Query, und legen Sie über das Kontextmenü der Kennzahlen eine neue berechnete Kennzahl für den Nettoerlös an (siehe Abbildung 4.8, Schritt 1).
- Im nun erscheinenden Formeleditor kann die Formel wie üblich mit Doppelklick auf die Operanden und Funktionen oder per Drag and Drop und Tastatureingabe für Basisfunktionen zusammengestellt werden (Schritte 2 und 3).
- Das Ergebnis ermittelt sich aus den Kennzahlen für: Erlös (Ist-Cube) + Umsatz (Plan-Cube) – verschiedene Rabatte (Ist-Cube) – Erlösminderungen (Plan-Cube).
- ▶ Da im CO-PA-Datenmodell sowohl Erträge als auch Aufwendungen positiv in den einzelnen Kennzahlen abgelegt werden, müssen die Aufwendungen von den Erträgen in der Formel subtrahiert werden (Schritt 3, Formel).
- Markieren Sie in der Bezeichnung, dass eine Einschränkung auf spezielle Sichten des Nettoerlöses noch nicht stattgefunden hat (Schritt 3, Beschreibung).
- Nach der Bestätigung mit OK gelangen Sie zu den Eigenschaften der Formel. Vergeben Sie hier einen technischen Namen, die übrigen Parameter können vorerst unverändert bleiben (Schritt 4).
- Nach dem Speichern der Kennzahl auf dem InfoProvider kann diese per Drag and Drop der Spaltendefinition hinzugefügt werden (Schritt 5, Neue Selektion).
- ▶ Da in der Query selbst schon eine Einschränkung auf die Datensicht erfolgt ist, kann der Text des dadurch erzeugten Strukturelements wieder auf Nettoumsatz umgeändert werden (Schritt 5, Bezeichnung anpassen). Diese Änderung der Bezeichnung gilt somit nur innerhalb der Query, die globale Kennzahl trägt immer noch den nötigen Hinweis.

In berechneten Kennzahlen ist auch die Definition von Ausnahmeaggregationen möglich, wenn die Komplexität der Formel auf die Zuweisung einer Basiskennzahl beschränkt ist. Das typische Beispiel hierfür ist die Darstellung von Bestandskennzahlen, etwa von Lagerbeständen. In diesem Fall soll bei der Aggregation über verschiedene Lagerposten natürlich die Summe dargestellt werden. Bei der Aggregation über Zeitmerkmale ist jedoch der letzte verfügbare Stand anstelle einer Summation gefragt. Dies kann über eine Ausnahmeaggregation bezogen auf Zeitmerkmale erreicht werden.

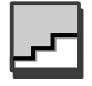

Aggregationsverhalten

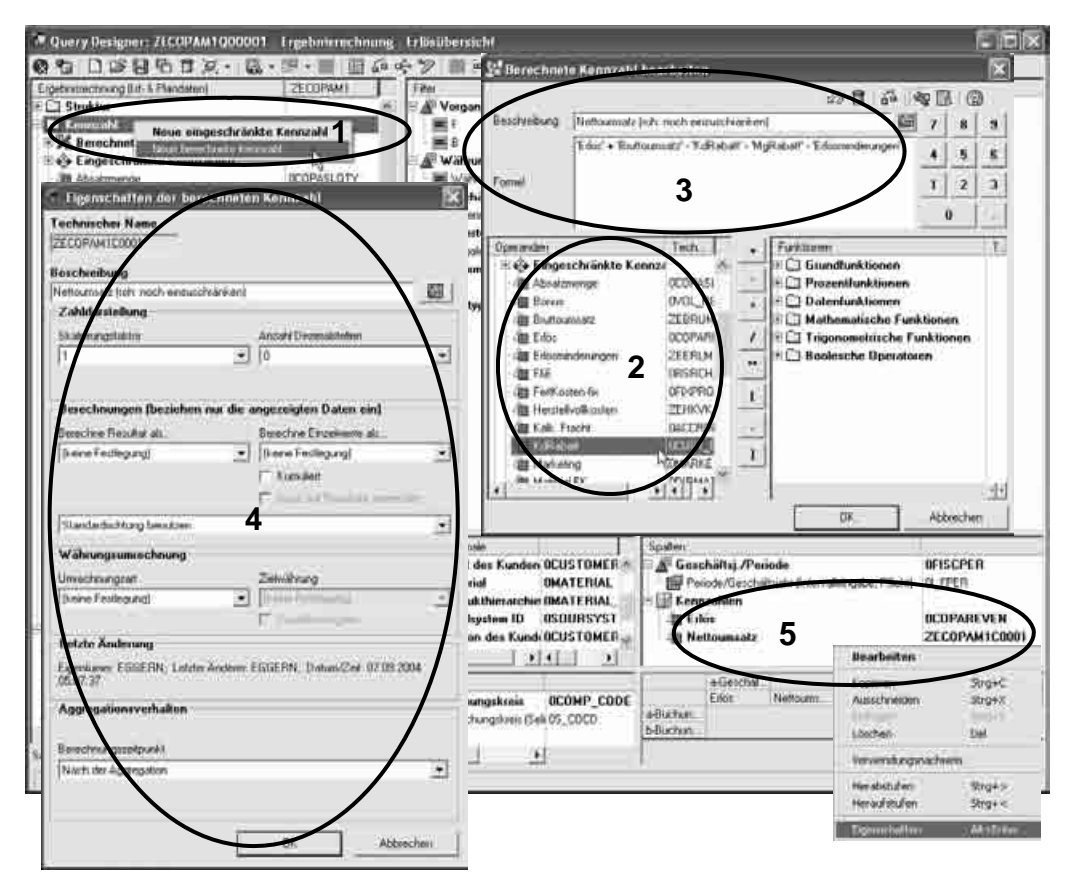

Abbildung 4.8 Berechnete Kennzahl des Nettoumsatzes aus CO-PA

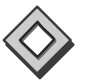

Bei der normalen Aggregation werden die Ergebniswerte (für gewöhnlich die Summen) immer bezogen auf den gerade in der Query verwendeten Drill Down angezeigt. Bei einer Ausnahmeaggregation können die Ergebnisse bezogen auf ein anderes Merkmal des InfoProviders angezeigt werden.

Um für eine Kennzahl Ausnahmeaggregationen für zusätzliche Merkmale zu ermöglichen, müssen weitere Kennzahlen mit Referenz auf die ursprüngliche Kennzahl angelegt werden.

Abbildung 4.9 zeigt die entsprechende Einstellung der Merkmalsdefinition in der Kennzahlendefinition der Administrator Workbench.

#### 120 Der SAP Business Explorer Query Designer

|                                                                                                    | Kennzahl ZEBESTAND anzeigen: Detail                                                                                                    |  |  |  |  |  |  |
|----------------------------------------------------------------------------------------------------|----------------------------------------------------------------------------------------------------|--|--|--|--|--|--|
| <b>昭 命 但 图</b> Protokolle<br>FH I                                                                                                    |                                                                                                    |  |  |  |  |  |  |
| <b>Eg</b> AVersionsvergleich<br>Kennzahl<br>Beschreibung lang<br>Beschreibung kurz<br>Version<br>Objektstatus                                                                                                    | ▣∥鶣 ←∥<br>面<br><b>Business Content</b><br>ZEBESTAND<br>Bestandeswert<br><b>Bestandeswert</b><br>aktiv<br>gesichert<br>$\circ$<br>aktiv, ausführbar<br>4 |  |  |  |  |  |  |
| Typ/Einheit<br>Aggregation<br>Weitere Eigenschaften                                                                                                    |                                                                                                    |  |  |  |  |  |  |
| Aggregation<br>Aggregation<br>Ausnahmeaggregation<br>erster Wert                                                                                                    | <b>SUM</b><br>面<br>letzter Wert                                                                                                    |  |  |  |  |  |  |
| letzter Wert<br>Maximum<br>Fluß-/Bestaminimum<br>Flußgrößkeine Aggregation (X, falls mehr als ein Satz vorkommt)<br>keine Aggregation (X, falls mehr als ein Wert vorkommt)<br>keine Aggregation (X, falls mehr als ein Wert ungl. 0 vork.)<br><b>Bestand Standardabweichung</b><br><b>Resta Summation</b><br>Varianz |                                                                                                    |  |  |  |  |  |  |
| ◯ Bestand mit Zu- und Abgang<br>Zugang<br>Abgang                                                                                                    |                                                                                                    |  |  |  |  |  |  |
|                                                                                                    |                                                                                                    |  |  |  |  |  |  |

Abbildung 4.9 Definition der Ausnahmeaggregation der Kennzahl

#### 4.2.3 Eingeschränkte Kennzahlen

Analog zu berechneten Kennzahlen können wiederkehrende Selektionen für einen InfoProvider als eingeschränkte Kennzahl angelegt werden. In eingeschränkten Kennzahlen wird also eine Kennzahlen- und Filterselektion global pro InfoProvider definiert.

Die Datenselektion in eingeschränkten Kennzahlen funktioniert analog zu normalen Strukturelementen. Auch die Währungsumrechnung und Skalierung kann schon in eingeschränkten Kennzahlen eingestellt werden.

#### Eingeschränkte Kennzahl anlegen als Basis für Vorjahresvergleich in CO-PA

Während sich die bisher erzeugte Query zur Umsatzanalyse sehr gut zur reinen Datenabfrage und zur Zeitreihenanalyse verwenden ließ, soll im nächsten Beispiel eine Query zur genaueren Analyse der Umsatzperformance in einer speziellen Periode erstellt werden. Diese Query liefert Daten als Basis für einen Vorjahresvergleich der Nettoumsätze mit monatlichen und kumulierten Werten ab Beginn des Fiskaljahres.

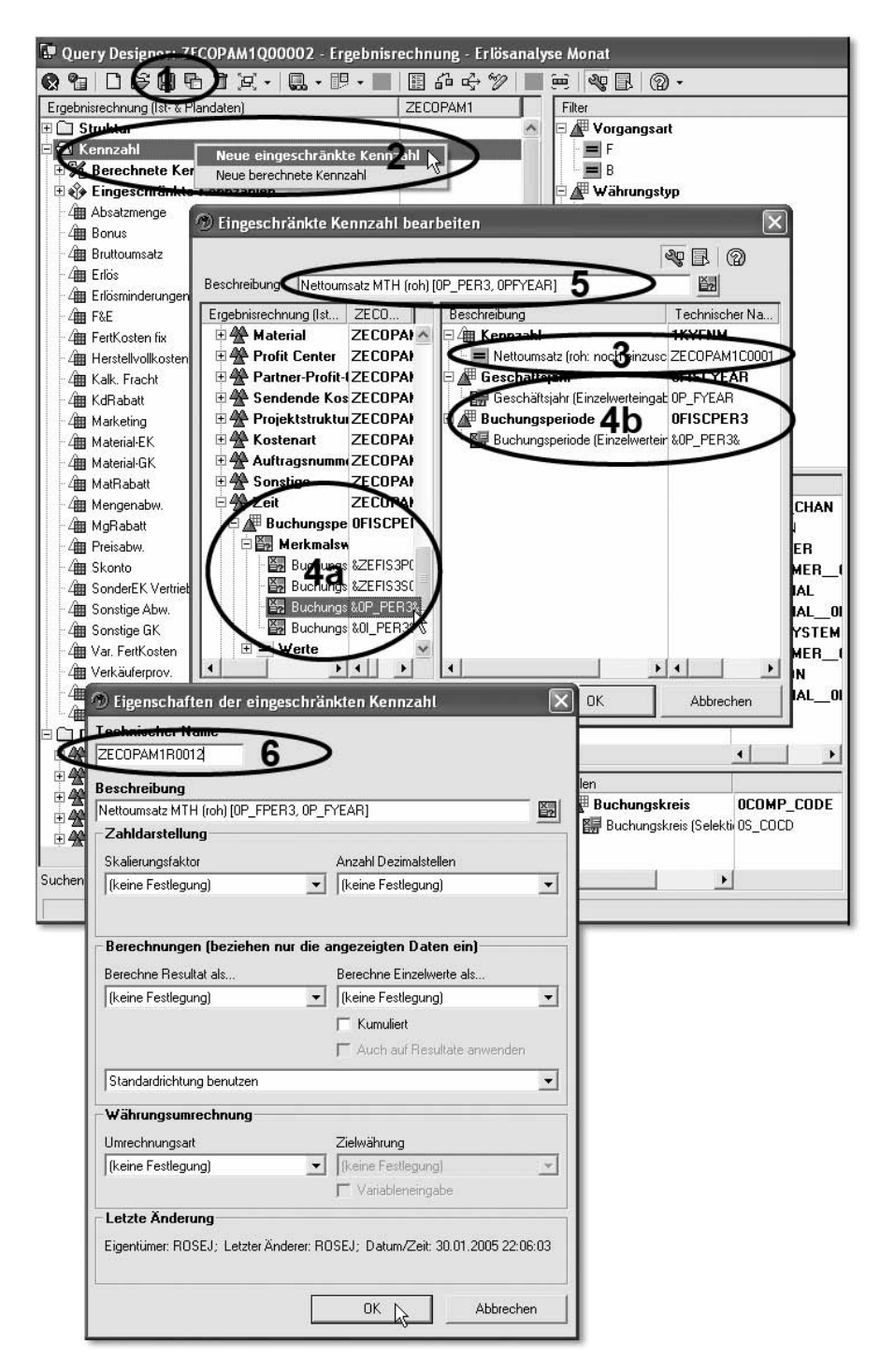

Abbildung 4.10 Eingeschränkte Kennzahl: Selektierter Monat MTH

122 Der SAP Business Explorer Query Designer

- Speichern Sie die Query ZECOPAM1Q00001 als Kopie unter ZECOPAM1Q00002 Ergebnisrechnung – Umsatzanalyse Monat (siehe Abbildung 4.10, Schritt 1).
- $\blacktriangleright$  Legen Sie eine eingeschränkte Kennzahl für die monatlichen Werte an (Schritt 2).
- Im erscheinenden Selektionseditor ziehen Sie die oben angelegte berechnete Kennzahl für den Nettoerlös in die Definition (Schritt 3).
- $\blacktriangleright$  Weiterhin wird die Selektion um die Merkmale 0FISCPER3 und 0FISCYEAR mit den Variablen 0P\_PER3 bzw. 0P\_FYEAR eingeschränkt. Hierbei kann in der Liste der verfügbaren Elemente direkt bis zur Variablen aufgeblättert (Schritt 4a) und diese per Drag and Drop übernommen werden (Schritt 4b).
- Geben Sie eine Beschreibung an (Schritt 5) und bestätigen Sie die Selektion. In dem dann erscheinendem Eigenschaftenfenster genügt es für unser Beispiel, nur den technischen Namen zu hinterlegen (Schritt 6).
- Für die Kennzahl des kumulierten Wertes für das Vorjahr verfahren Sie analog zu den Schritten 2 bis 4.
- ▶ Danach ist die Beschreibung entsprechend der Definition anzupassen (siehe Abbildung 4.11 auf Seite 124, Schritt 1).
- Die Selektion für das Fiskaljahr muss ebenfalls noch im Detail bearbeitet werden (Schritt 2).
- ▶ Geben Sie hier ein Variablenoffset an, um als Filterwert das Vorjahr des eingegebenen Variablenwertes zu setzen (Schritte 3a und 3b).
- ▶ Weiterhin muss in der Periode die Kumulierung der Daten ab Periode 1 eingestellt werden (Buchungsperiode 0 wird in unserem Datenmodell nicht verwendet). In der Detaildefinition des Merkmals 0FISCPER3 wird daher ein Intervall von 1 bis zum Wert der Variablen 0P\_FPER3 definiert (Schritt 4).
- ▶ Selektieren Sie hierzu zuerst den Typ Wertebereich (Schritt 5), danach wird die 1 aus den Festwerten in die Definition gezogen, um die Untergrenze des Intervalls zu bilden (Schritte 6a, b und c).
- Nun kann die Variable in die Definition gezogen werden und bildet danach die Obergrenze des Intervalls (Schritte 7a, b und c). Speichern Sie die berechnete Kennzahl, und geben Sie auch ihr einen technischen Namen.
- Als Nächstes müssen noch zwei weitere Kennzahlen für MTH Y-1- und YTD-Werte angelegt werden. Die Vorgehensweise ist analog zur oben beschriebenen.

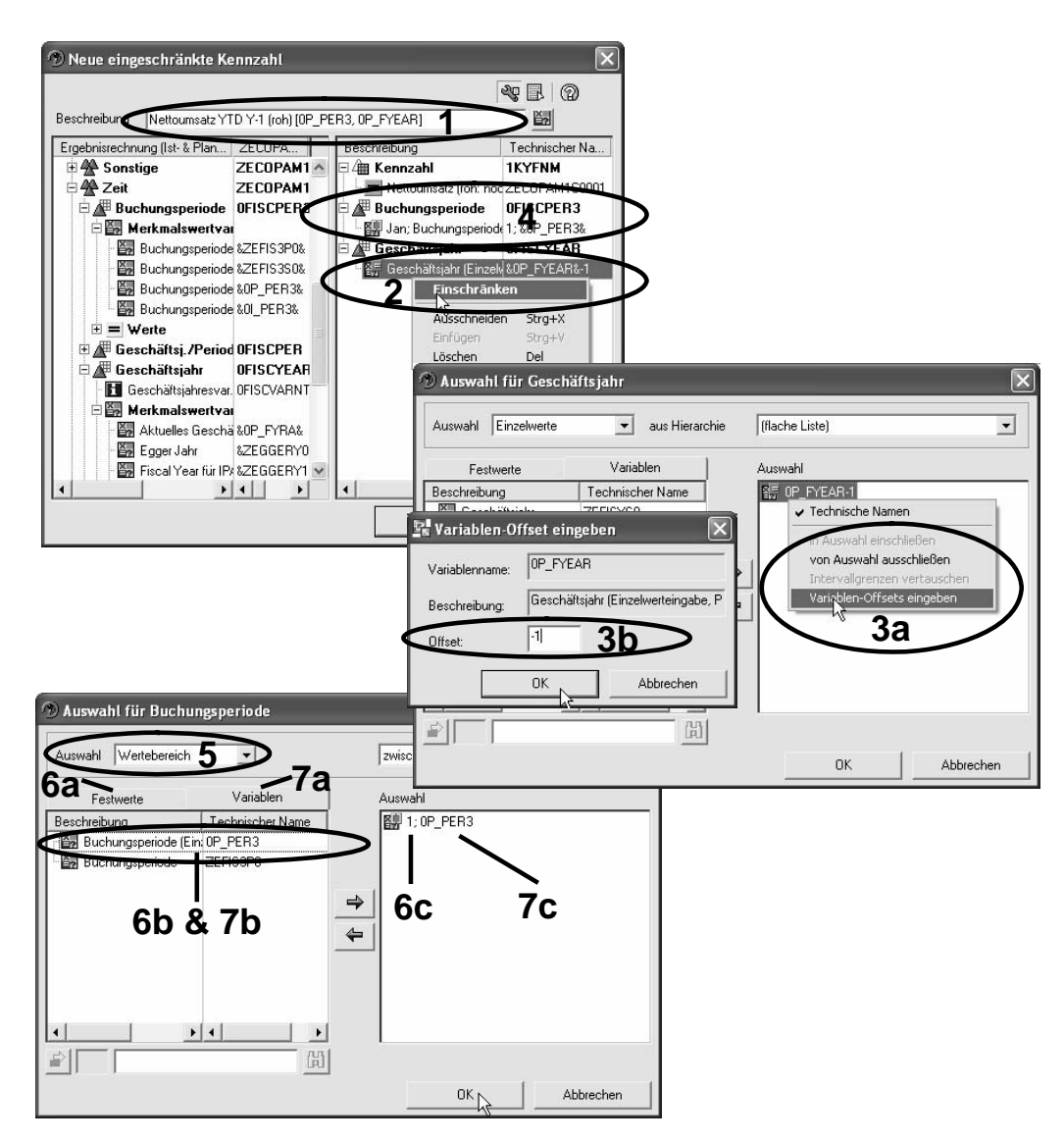

Abbildung 4.11 Eingeschränkte Kennzahl: Vorjahresmonat kumuliert

- Da Sie nun Kennzahlen besitzen, die sowohl Zeit als auch Kennzahlselektion in sich vereinen (siehe Abbildung 4.12, Schritt 1), können Sie die momentan existierende Definition der Spalten entfernen.
- ▶ Ziehen Sie danach einfach die neuen Kennzahlen in die Spaltendefinition, um eine neue Struktur zu bilden (Schritt 2).
- $\blacktriangleright$  Im Kontext der Query können die Kennzahlen etwas leserlicher benannt werden. Hierbei sind auch Zeilenumbrüche möglich (Schritt 3).

#### 124 Der SAP Business Explorer Query Designer

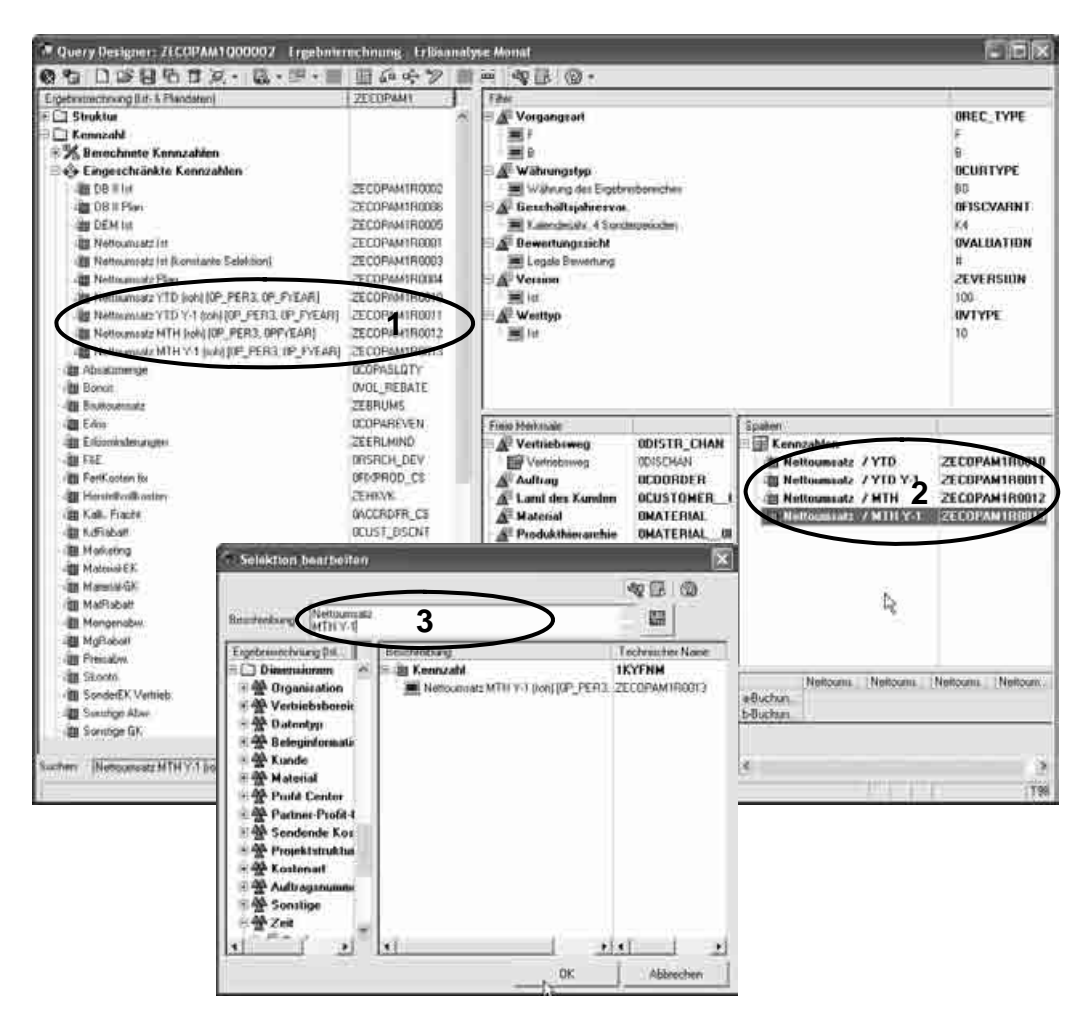

Abbildung 4.12 Query mit eingeschränkten Kennzahlen für CO-PA

Vielleicht erscheint Ihnen der hier betriebene Aufwand für die Herleitung dieser vier Szenarien zu hoch. Bitte bedenken Sie jedoch, dass bei der nächsten zu definierenden Query nur noch ein Drag and Drop sowie das Umbenennen des Strukturelements nötig sein wird. Sollten Sie außerdem einmal die Berechnungsmethode für den Nettoumsatz ändern oder andere Variablen verwenden müssen, so fällt dieser Aufwand dann nur einmal und nur an einer Stelle an.

In der aktuell erstellten Query besteht der Nachteil, dass die Zeitselektion nicht in der Spaltenbeschreibung ersichtlich ist. Dies kann durch Textvariablen gelöst werden und wird in Abschnitt 4.6.3. genauer beschrieben.

#### 4.2.4 Eingeschränkte und berechnete Kennzahlen mit gegenseitigen Abhängigkeiten

Seit BW 3.0 besteht die Möglichkeit, eingeschränkte und berechnete Kennzahlen beliebig miteinander zu kombinieren. Bereits im vorangegangenen Beispiel wurde eine berechnete Kennzahl in einer eingeschränkten verwendet. Auch komplexere Kombinationen sind hier theoretisch möglich.

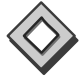

Insbesondere diese beliebige Verschachtelungsmöglichkeit erlaubt sehr flexible Lösungsansätze. Beachten Sie jedoch, dass sich komplexere Verschachtelungen auch negativ auf die Performance des OLAP-Prozessors auswirken können.

#### Komplexe berechnete Kennzahl für Umsatzabweichung in CO-PA

Im folgenden Beispiel werden für die Umsatzanalyse auf Basis der CO-PA-Daten die prozentualen Abweichungen zum Vorjahr als globale Kennzahlen auf dem InfoProvider hinterlegt. Dies ermöglicht später das einfache Aufnehmen dieser Kennzahlen in andere Queries. Die soeben angelegte Query ZECOPAM1Q00002 Ergebnisrechnung – Erlösanalyse Monat wird dann um diese Kennzahlen erweitert:

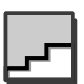

- Legen Sie eine neue berechnete Kennzahl an (siehe Abbildung 4.13, Schritt 1).
- ▶ Das Formelergebnis ist die Funktion Prozentuale Abweichung (Schritt 2) zwischen den Operanden Nettoumsatz YTD des aktuellen und des Vorjahres (Schritt 3).
- Die einzelnen Elemente können wieder mit Drag and Drop bzw. Doppelklick eingefügt werden (Schritt 4).
- Speichern Sie die berechnete Kennzahl. Beim Speichern sollten Sie in den Eigenschaften den Skalierungsfaktor einstellen, da ansonsten der OLAP-Prozessor die Zahlen mit größtmöglicher Genauigkeit zurückgibt.
- Verfahren Sie analog, um weitere Kennzahlen für die monatliche prozentuale Umsatzabweichung zum Vorjahr sowie die monatlichen und kumulierten absoluten Abweichungen zu ermitteln (Schritt 5).
- $\blacktriangleright$  Die nun verfügbaren Kennzahlen für die Umsatzabweichung können per Drag and Drop in die Query-Struktur übernommen werden (Schritt 6).

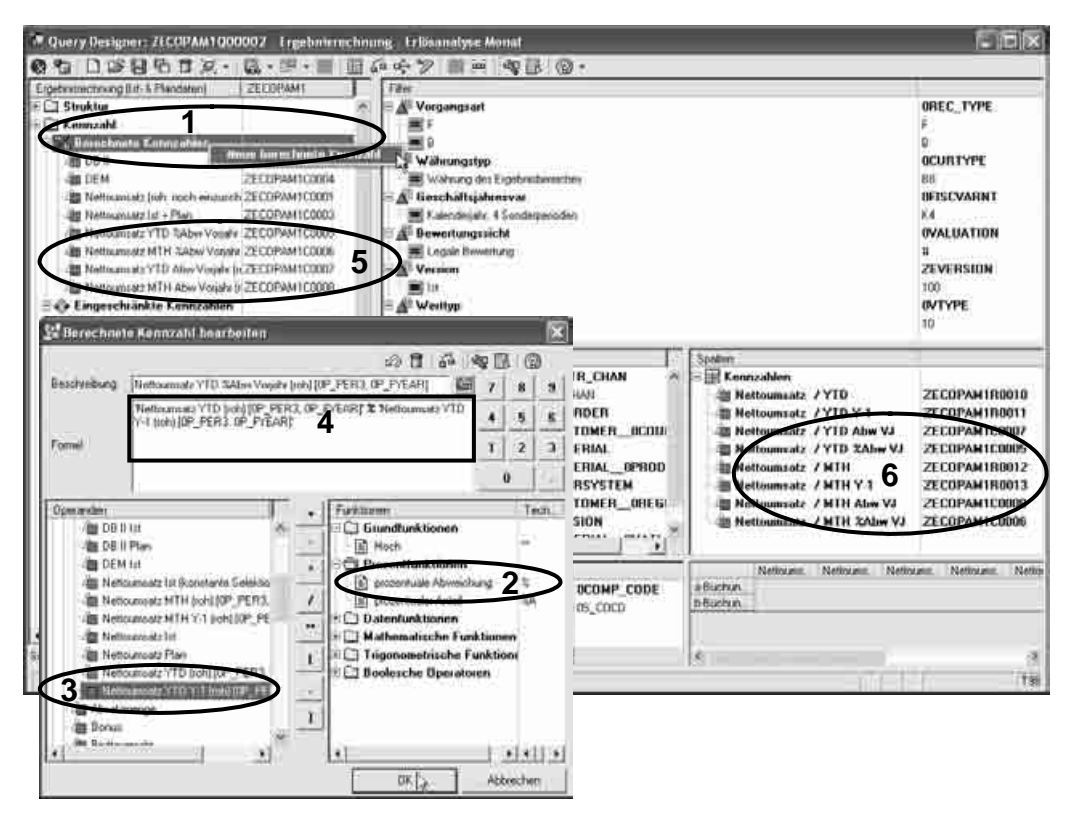

Abbildung 4.13 Globale Kennzahl für Umsatzabweichung in CO-PA

▶ Abbildung 4.14 zeigt Ihnen das Ergebnis im Web. Hier stehen Ihnen nun alle Möglichkeiten der Navigation zur Verfügung, wie beispielsweise das Vertauschen oder Hinzufügen von Drill Downs oder das Sortieren nach dem Umsatzwachstum.

|                                                              |                                                                       | 2 Ergebnisrechnung - Erlösanalyse Monat - Microsoft Internet Explorer                              |                            |                                              |                                       |                            |                             | 国                       |
|--------------------------------------------------------------|-----------------------------------------------------------------------|----------------------------------------------------------------------------------------------------|----------------------------|----------------------------------------------|---------------------------------------|----------------------------|-----------------------------|-------------------------|
| <b>Ubarbeken</b><br>Date:<br>Ansicht.                        | Favoriten                                                             | Http://nzl.o.beserv.com/8098/sap/bw/BEx?SAP-LANGUAGE=D6PAGENO=18CMD=PROCESS_M<br>AD/6568<br>Extras |                            |                                              |                                       |                            |                             | 酊<br>Wechseln zu        |
| 59<br>-141<br>σ<br>o                                         | 囲<br>- 10<br>20                                                       | $\Box$<br>55<br>图 选<br>(42)<br>[14]<br>$\sim$<br>44<br><b>Light</b>                                |                            | Google -                                     |                                       | ×,<br>协                    | $\sigma_d$<br>g<br>A        |                         |
| <b>BLx Web Analyzes</b>                                      |                                                                       |                                                                                                    |                            |                                              |                                       |                            |                             |                         |
| · Guery diffrign                                             | · View offices                                                        | County Deniman<br>· View sichere)                                                                  |                            |                                              |                                       |                            |                             |                         |
|                                                              |                                                                       |                                                                                                    |                            |                                              |                                       |                            |                             |                         |
| <b>Datamenatyse</b><br>Ergebnisrechnung - Friosanatyse Monat | Отвітили Енглійбаць -                                                 | иноститан филосоза и<br><b>Silvermines</b>                                                         |                            |                                              | Datenaktualitet: U2.12.2004.00.14:09. |                            |                             |                         |
|                                                              |                                                                       |                                                                                                    |                            |                                              |                                       |                            |                             |                         |
|                                                              |                                                                       | Bookmark Variationsid: Exceptions und Bodingungen Nietizinn<br>Export noch Excel                   | Export poen CSV            |                                              |                                       |                            |                             |                         |
| $+ 7$ ellen                                                  |                                                                       | Buchungstmein                                                                                      | Nettournsetz<br><b>MED</b> | Nettounsetz<br><b>LYTO Y-1</b>               | Nettoomsetz<br><b>STID ADW V.J.</b>   | Nettoomsatz<br>VTD %ABW V3 | Nettournser:<br>MIH         | Nettouminatz<br>MDI V-1 |
| Buchungsitein                                                | 国区<br>即                                                               | 0001 5AP A G                                                                                       | 4194.318150                | 1.396.092.950                                | 2.798.206.1880                        | $200.4$ %                  | 364 942 USD                 | 146.072.150             |
| $=$ Spallen                                                  |                                                                       | 1000 CubeServ Vertriebs GmbH (Deutschland) 15,782,808 USD                                          |                            | 6.994 897 USD                                | 6,787,909 USD                         | 125.8%                     | 1.445.777 USD               | B18 651 USD             |
| Kennzahlen                                                   | Ш<br>2                                                                | 2000. CubeServ Engines AG (Schwerz)                                                                | 3.892.520.050              | 852 204 USD                                  | 1.940.316.050                         | 215.9%                     | 249.971 USD                 | 73.056 USD              |
| * Freie Merkmate                                             |                                                                       | 2100 CubeServ Handels Ordet (Optermish)                                                            | 4:145.064 LISD             | 1.944.904.1150                               | 2.201.059.1850                        | 113,2%                     | 351 368 LISD                | 166,794,150             |
| Authrag                                                      | 鳳<br>$\overline{V}$                                                   | CubeServ S.A. (France)<br>2200                                                                     | E 800 653 USD              | 3 842 833 USD                                | 4.958.020 USD                         | 129.0%                     | 854 786 USD                 | 351,970 USD             |
| Land des Kunden                                              | $\sqrt{2}$                                                            | 2300 DES Etpaña                                                                                    | 9964,901,05D               | 3.211.236 USD                                | 2.753.695 USD                         | 05月%                       | 570.252 USD                 | 272.946 USD             |
| <b>Adobresial</b>                                            | 容                                                                     | 2400 CubeServ (floria) S.p.A.                                                                      | 4.685.273 GSD              | 0329.103 USD                                 | 1,356,170 USD                         | 40.7%                      | 420.179 USD                 | 287,009 USD             |
| Pradukthiezorchie                                            | $\sqrt{2}$                                                            | Cuite Service AG<br>35001                                                                          | F-340 ART LISD             | 2.991.198.USD                                | 3:249:2831822                         | 108.6 %                    | 523.771.150                 | 268 151 150             |
| Queleystom (D                                                | $\sqrt{2}$                                                            | 3000<br>CubeServ Engines Ltd. (USA)                                                                | 12.176.139 USD             | 7.133.867 USD                                | 5:041.272 USD                         | 70.7%                      | 1.133.112.USD               | 624 995 USD             |
| Region area Kunden                                           | 网络西班牙西班牙西班牙<br>三月月月月月日日<br>Sê<br>25<br>$\widetilde{\mathcal{A}}$<br>7 | <b>4000 IDES Carlada</b>                                                                           | 5.947.003 USD              | 2.931.143 USD                                | 3.016.719 USD                         | 102.9%                     | 520.075 USD                 | 249.140 USD             |
| Sparta                                                       |                                                                       | S000 CubeServ Japan Co., Ltd.                                                                      | 4.284.2111/50              | 2 738 223 HSD                                | 1,545,988 (150)                       | 56.6%                      | 385.630 LISD                | 264.788.USD             |
| Vertriebowng                                                 |                                                                       | 8000 CubeServ (Mexico) S.A.                                                                        | 10.188.078 USD             | 7.062.702 USD                                | 3.105.377 USD                         | 44.0 %                     | 943 996 USD                 | <b>B58 383 USD</b>      |
| Warengruppe                                                  |                                                                       | RISEL LOES Retail Gridal                                                                           | 4 860 884 650              | 3 799 806 150                                | 1,500,9981,801                        | 47.3%                      | 464 332 USD                 | 27933331533             |
|                                                              |                                                                       | <b>ICOD IDES Retail NO US</b>                                                                      | 4.000.224 USD              | 2.677.050 USD                                | 2.122.306 USD                         | 79.3%                      | 445.201 USD                 | 241 256 USD             |
|                                                              |                                                                       | Nicht zugenrehrer                                                                                  | 894 157 LISD               | 508 693 USD                                  | 385,463,1807                          | 75.8%                      | 25.431 LISD                 | 49.228.USD              |
|                                                              |                                                                       | Gesantergebnis                                                                                     |                            | 95 637 022 USD 50 914 159 USD 44 722 862 USD |                                       | 87.8%                      | 8 818 812 USD 4 551 590 USD |                         |

Abbildung 4.14 Query im Web: Analyse Umsatzwachstum

#### 4.2.5 Globale Strukturen

Häufig verwendete Kombinationen verschiedener Datenselektionen oder Formeln können als *globale Struktur* angelegt werden. Sie haben die gleiche Funktionalität wie Strukturen, die nur innerhalb einer bestimmten Query definiert werden.

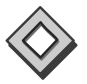

Bezüglich des Gültigkeitsbereichs gilt: Globale Strukturen werden wie eingeschränkte und berechnete Kennzahlen pro InfoCube angelegt. Sie können in allen Queries für diesen InfoCube verwendet werden. Der technische Name einer globalen Struktur muss im System eindeutig sein.

Sämtliche Einstellungen der globalen Struktur werden in alle Queries übernommen, die diese Struktur verwenden. Wichtig ist hierbei, dass dies sowohl für Datendefinitionen als auch für Anzeigeeinstellungen gilt. Im Gegensatz zu eingeschränkten und berechneten Kennzahlen können die Anzeigeoptionen in der Query-Definition nicht mehr übersteuert werden. So wird beispielsweise das Verstecken eines Strukturelements in einer Query dieses Verhalten in allen anderen Queries mit dieser globalen Struktur aktivieren.

Innerhalb einer Query können maximal zwei Strukturen verwendet werden. Wird in der Query nur eine Struktur verwendet, kann auch die tabellarische Darstellung aktiviert werden. (siehe auch Abschnitt 4.4.5) Bei Verwendung von zwei Strukturen ist die Definition von Einzelzellen möglich (siehe Abschnitt 4.3.4). In einer Query kann maximal eine Struktur Kennzahlen eines InfoProviders beinhalten.

Wird bisher eine globale Struktur in einer Query verwendet, die nun nur Referenz auflösen noch lokal in der Query gültig sein soll, so kann die Referenz zur globalen Struktur aufgehoben werden. Dabei wird eine Kopie der globalen Struktur innerhalb der Query-Definition angelegt.

Umgekehrt kann eine nur innerhalb einer Query existierende Struktur als globale Struktur des InfoProviders verfügbar gemacht werden, wie im folgenden Beispiel demonstriert wird.

Sie können globale Strukturen ebenfalls als Vorlage für Query-Definitio- Struktur-Template nen verwenden, wenn die Definition der Query-Struktur etwas von der globalen Struktur abweicht. Hierzu wird die globale Struktur in die Query gezogen und danach die Referenz aufgelöst. Alle weiteren Änderungen an der Struktur in der Query werden nun nicht mehr auf die globale Struktur übertragen.

Für die Arbeit mit lokal gespeicherten Excel-Workbooks ist beim Auflösen und Anlegen von globalen Strukturreferenzen allerdings Vorsicht geboten. Bei diesem Prozess ändert sich der (generierte) technische Name der Struktur. Hat vorher ein Workbook mit einer lokalen Sicht auf diese Struktur existiert, so geht diese Sicht verloren, und es erscheint die neue Struktur.

#### Globale Struktur für Ermittlung des lokalen Deckungsbeitrags anlegen

Im folgenden Beispiel wird die gesamte verfügbare Datenbreite des CO-PA ausgenutzt, um eine Deckungsbeitragsrechnung zu erstellen. Diese Deckungsbeitragsrechnung kann in unserem Datenmodell zur Analyse der Teilgesellschaften verwendet werden. Sie beinhaltet noch keine konsolidierten Umsätze oder Kosten mit Eliminierung des Binnenumsatzes:

► Legen Sie eine zweite Kopie der Query ZECOPAM1Q00001 als Ergebnisrechnung – Deckungsbeitragsanalyse mit dem technischen Namen ZECOPAM1Q00003 an.

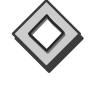

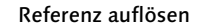

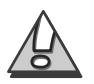

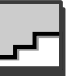

- Entfernen Sie die Kennzahlenstruktur aus den Spalten, es sollte dort nur das Merkmal Geschäftsjahr/Periode enthalten sein (siehe Abbildung 4.15, Schritt 1).

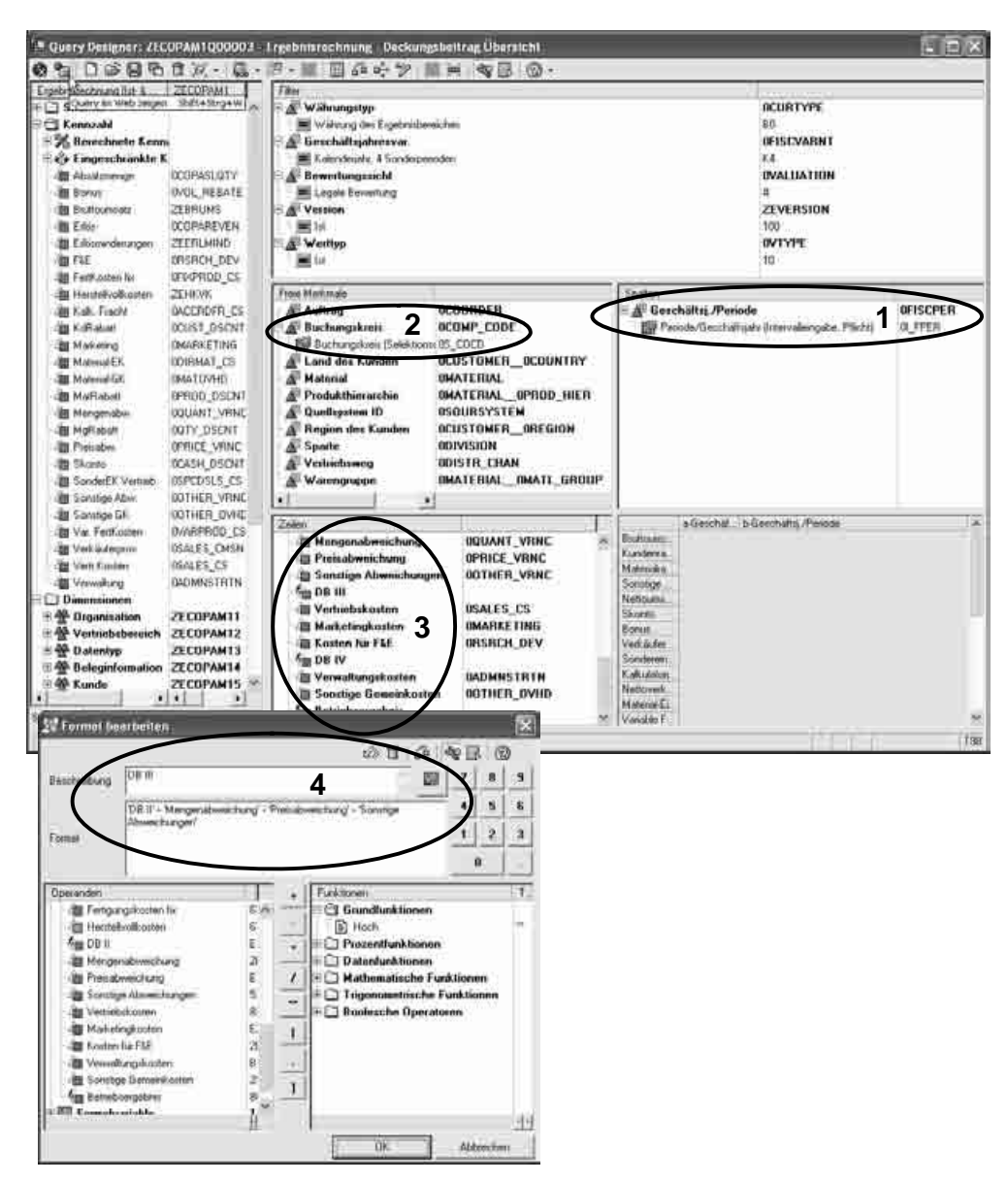

Abbildung 4.15 Query: CO-PA-Deckungsbeitragsschema

▶ Ziehen Sie das Merkmal Buchungskreis aus den Zeilen in die freien Merkmale (Schritt 2).

- In den Zeilen legen Sie eine neue Struktur an, die das Deckungsbeitragsschema beinhalten wird (Schritt 3).
- ▶ Definieren Sie die Strukturmerkmale, wie in Tabelle 4.1 dargestellt. Die Tabelle enthält pro Zeile ein Strukturelement und dessen Definition.
	- Die erste Spalte beschreibt die Zeilennummer in der Struktur.
	- ▶ Spalte 2 enthält S für eine Selektion und F für eine Formel. Die Zeile sollte versteckt werden, wenn diese Spalte zusätzlich noch ein H (für Hide) enthält.
	- $\blacktriangleright$  Die Spalten 3 und 4 enthalten die Beschreibung und Definition des Strukturelements.

Abbildung 4.15, Schritt 4, enthält das Formelbeispiel für den Deckungsbeitrag III (siehe Tabelleneintrag Nr. 23). Für alle weiteren Strukturelemente kann analog zu diesem Beispiel vorgegangen werden.

▶ Nun kann die Struktur global als ZECOPAM1S00001 **Struktur** Deckungsbeitrag I-V (lokal) abgespeichert und danach in anderen Queries verwendet werden.

| Nr.            | <b>FSH</b> | Beschreibung                | Selektion/Formel          |
|----------------|------------|-----------------------------|---------------------------|
| 1              | <b>SH</b>  | Erlös                       | <b>OCOPAREVEN</b>         |
| $\overline{2}$ | <b>SH</b>  | Bruttoumsatz                | <b>ZEBRUMS</b>            |
| 3              | F          | <b>Bruttoumsatz</b>         | $= (1) + (2)$             |
| $\overline{4}$ | S          | Kundenrabatt                | OCUST_DSCNT               |
| 5              | S          | Materialrabatt              | OPROD_DSCNT               |
| 6              | S          | Sonstige Erlösminderungen   | <b>ZEERLMIND</b>          |
| $\overline{7}$ | F          | Nettoumsatz                 | $= (3) - (4) - (5) - (6)$ |
| 8              | S          | Skonto                      | OCASH_DSCNT               |
| 9              | S          | <b>Bonus</b>                | OVOL_REBATE               |
| 10             | S          | Verkäuferprovision          | <b>OSALES_CMSN</b>        |
| 11             | S          | Sondereinzelkosten Vertrieb | OSPCDSLS_CS               |
| 12             | S          | Kalkulatorische Fracht      | <b>OACCRDFR_CS</b>        |
| 13             | F          | Nettoverkaufserlös          | $=(7) - (8  12)$          |
| 14             | S          | Material Einzelkosten       | ODIRMAT_CS                |
| 15             | S          | Variable Fertigungskosten   | OVARPROD_CS               |

Tabelle 4.1 Deckungsbeitragsschema lokal des Beispiels

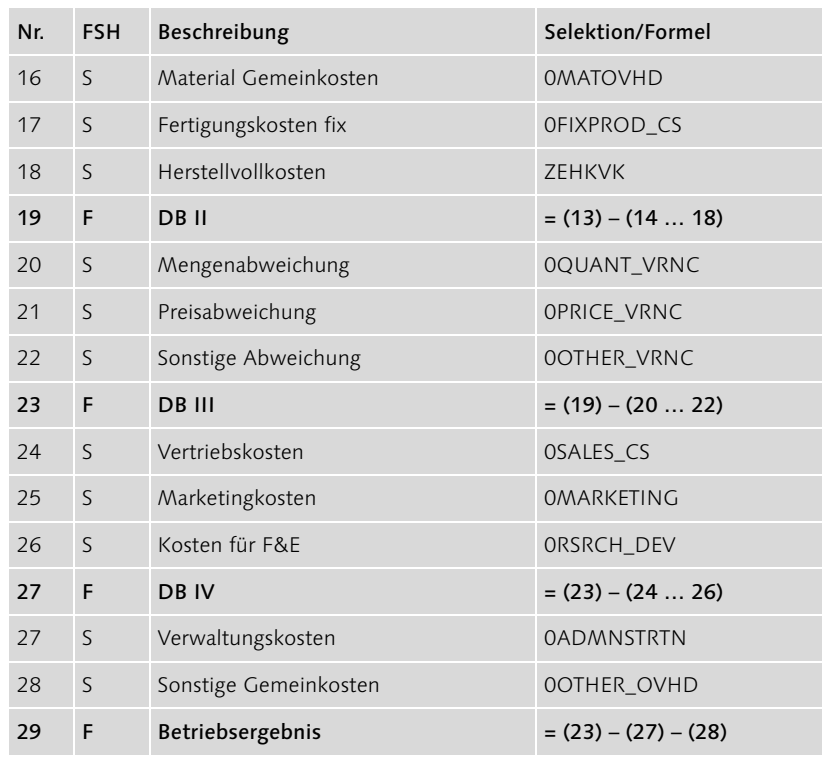

Tabelle 4.1 Deckungsbeitragsschema lokal des Beispiels (Forts.)

### 4.3 Definition der Daten

Um aus den Daten des InfoProviders die notwendigen Daten für die Analyse bereitzustellen, werden verschiedene, sehr leistungsfähige Mittel zur Verfügung gestellt. Hierzu gehören Methoden, die Daten zu filtern, weiterzuberechnen und in Währungsszenarien darzustellen, die Ihnen in diesem Abschnitt nun detailliert dargestellt werden sollen.

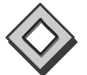

Obwohl mit der angebotenen Funktionalität sehr viel erreicht werden kann, kann sie nicht immer einen Ersatz für ein Datenmodell darstellen, das bezüglich grundlegender Reportinganforderungen optimiert ist. In vielen Fällen bedeutet eine höhere Query-Komplexität auch eingeschränkte Flexibilität und höheren Pflegeaufwand. Die Herausforderung ist hierbei je nach Anforderung eine optimale Balance zwischen Funktion und Komplexität des Datenmodells und der Queries zu finden.

### Index

#### **A**

ABAP 195, 226, 257 ABAP/4-Coding 76 ABAP/4-Programmcoding 46, 47 ABAP-Klasse 289 ABAP-Programm 254 ABAP-Programmierung 195 ABC-/XYZ-Analyse 60 ABC-Analyse 273 ABC-Klassen 84 ABC-Klassifikation 69, 85, 275 Abfrageoptimierung 34 Ablauflogik 76 Ablaufsteuerung 144 Abweichungsanalyse 60 Achsenbeschriftungen 294 ActiveX-Steuerelement 253 Addition 46 Ad-hoc Analyse 39, 63, 82, 245, 409 Ad-hoc Query Designer 79 Ad-hoc-Query Designer 273, 275, 325 Ad-hoc-Recherchen 76 Ad-hoc-Reporting 244 Administrationsfunktionen 27 Administrative Metadaten 33 Administrator Workbench 41, 44, 48, 120, 147, 254, 409 Advanced Analytics 56, 62, 65 Advanced-Analytics-Werkzeuge 56 Aggregate 34 Aggregation 38, 120 Aggregationshierarchien 36 Aggregationsschicht 36 Aggregationstabellen 34 Aggregationstypen 174 Aggregationsverhalten 119 Aggregierte Kennzahlen 96 Alert Monitor 76, 78, 87, 273, 275, 303 Allgemeine Attribute 275 Analyse 128 Analysefunktionen 108, 198 Analysemethoden 59 Analysen und Berichte 40 Analyseprozessdesigner 84 Analyseszenarien 157 Analysetypen 199 Analyse-Werkzeuge 53, 61 Analysieren 55 Analysis Process Designer 84 Analyzer 53

Anzeige der Offline-Reports 400 APD 84, 86 Applikationslandschaft 441 Arbeitsmappen 80, 424, 440, 442 Architektur des SAP BW 40 Assess and Deploy 66, 69 Assoziationen 62 Assoziationsanalyse 68, 85 Attribute 178, 334, 443 Attributsname 301 Aufbereitung 61 Aufrisszustand 403 Aufruf des Online-Links 407 Aufruf des Online-Reports 419 Ausgabeformat 391 Ausgabeoptimierung 268 Ausnahmeaggregation 120

#### **B**

Backup 33 Balkenchart 451 BasisCube 149 Basis-InfoCube 51 Bebuchte Knoten 179 Bedingungen 113, 198, 199, 200, 275 Befehl-URLs 210, 214, 220, 234, 276, 368 Benachrichtigungstext 398 Beplante Kennzahlen 96 Berechnete Kennzahl 117, 120, 126, 440 Berechnung in der Anzeige 154 Berechnung in Formeln 139 Berechnungsverhalten 199 Berechnungszeitpunkt 118 Berechtigung 115, 186 Bereichscontroller 441 Berichtswesen 39, 63 Bericht-Werkzeuge 61 Beschriftung 303 Beständigkeit 26 Best-Practice-OLAP 69 Betriebsergebnis 95 BEx 71, 81, 249 BEx (Analyzer) Workbook 424, 426 BEx Analyzer 81, 237, 409 BEx Broadcaster 81, 82, 385, 391, 410, 420, 424, 426 BEx Broadcaster-Einstellungen 395 BEx Broadcaster-Wizard 386 BEx Download Schedulers 209 BEx History 249

BEx Information Broadcasting 81 BEx Mobile Intelligence 208, 380 BEx Portfolio 82, 410, 412, 417, 426, 428 BEx Query 421 BEx Query Designer 82, 103, 209, 226, 325, 409 BEx Web 207 BEx Web Analyzer 82, 207, 215, 237, 244, 390, 393, 409, 410 BEx Web Application 82, 409 BEx Web Application Designer 81, 82, 207, 226, 237, 242, 409 BEx Web Template 421 BEx-Arbeitsmappe 445 BEx-Werkzeuge 207 BI-Anwendung 409 Bibliothek 232, 237, 273, 331, 363 Bilanzanalyse 60 Binnenumsatz 145 Bitmap-Index 36 Blätterbereich 287 Bookmark 238 Boolesche Operatoren 36 Boolescher Vergleich 36 Break-Even-Analyse 60 Broadcast-Einstellungen 391, 398 Broadcaster 273, 275 Broadcasting 245 Browserfenster 317, 409 Browser-Plug-In 316 Bruttoerlös 109 BSP-Applikation 269 Buchungskreis 93, 137, 153, 180, 216, 401, 415 Buchungsperiode 403 Business Content 144, 154, 195 Business Content-Cube 441 Business Content-Rollen 441 Business Document Service 315 Business Explorer 81, 410 Business Explorer Analyzer 70, 76, 79, 97 Business Explorer Information Broadcasting 81 Business Explorer Query 385 Business Explorer Query Designer 385 Business Explorer Web Applications 97 Business Explorer Workbooks 80 Business Explorer-Queries 79 Business Intelligence Cockpit 215, 255 Business Server Pages 226 Business-Add-In 362 Business-Budgetierung 39, 63 Business-Content-Objekt 244

Business-Intelligence-Applikationen 91 Business-Intelligence-Inhalte 408, 429, 430 Business-Intelligence-Lösungen 94 Business-Intelligence-Tools 103 Business-Intelligence-Werkzeuge 56 Business-Metadaten 33 Business-Planung 39, 63 Business-Planung und -Budgetierung 39, 63 BW-Arbeitsmappe 409 BW-Architektur 43 BW-BPS 409 BW-Dokument 409 BW-Query 103, 141, 409 BW-Reportingfunktionen 82 BW-Rolle 82

#### **C**

Cascading Stylesheets 221 CFO 396, 403, 410 Channels 64 Chart 78, 210, 215, 216, 274, 289, 451 Chart Designer 290 Checkboxes 274 Closed-Loop Business Analytics Process 55 Closed-Loop-Prozess 57 Clustering 62, 68, 85 Clustermodell 85 Cockpit 449 Collaboration Room 427 Collaborative BI 410 Controlling 97 Controlling – Profitability Analysis 97 Cookie 268 CO-PA 109, 118, 121, 126, 158 CO-PA-Daten 109, 168 CO-PA-Datenmodell 119, 145, 147 CO-PA-Deckungsbeitragsschema 130, 158 CO-PA-Erweiterung 147 CO-PA-Reporting 109 CSS 209, 221 CSS-Formate 221, 223 CSV 241 Cube 37 Customer Exit 76 Customer-Exit 185, 195 Customer-Exit-Variablen 195 Customizing 242

#### **D**

Darstellungsobjekte 76 Darstellungsoptionen 171 Data Exploration 66, 67 Data Marts 39, 61 Data Mining 39, 64, 65 Data Mining Workbench 84, 86 Data Provider 77, 78, 212, 213, 235, 265, 269, 281, 297, 304, 312, 327 Data Provider – Informationen 275, 313 Data Warehouse 23, 27, 34, 383, 439 Data-Auditing-Werkzeuge 31 Data-Cleansing-Werkzeuge 31 Data-Mart-Systeme 32 Data-Migration-Werkzeuge 30 Data-Mining-Funktionen 85 Data-Mining-Integration 85 Data-Mining-Lösung 66, 85 Data-Mining-Modelle 66, 85 Data-Mining-Prozess 66 Data-Mining-Tools 66 Data-Mining-Werkzeuge 62 Data-Provider-Initialisierung 319 Data-Scrubbing-Werkzeuge 31 DataSource 42, 45 DataSources Business Content 45 Datastage 43 Data-Warehouse-Architektur 27, 41 Data-Warehouse-Komponenten 23 Data-Warehouse-Konzept 24 Data-Warehouse-Lösung 69 Data-Warehouse-Produkt 439 Data-Warehouse-Systeme 23, 35 Data-Warehouse-Umgebung 27 Data-Warehousing-Prozess 55 Datenablage 40 Datenbank-Operationen 29 Datenbanksysteme 43 Datenbereinigung 28, 30 Datenbereitstellung 41, 55, 61, 63, 69 Datenbereitstellungsebene 27, 39 Datenbereitstellungskomponenten 55 Datenbeschaffung 29, 42, 55, 586 Datenbeschaffungsebene 27 Datenbeschaffungskomponenten 18 Datendefinition 113, 158 Datenerfassung 63 Datenhaltung 41 Datenhaltungsebene 27, 34 Datenhygiene 47 Datenmanipulationsoperationen 29 Datenmodell 110, 119, 144, 146, 154, 440 Datenmodellerweiterungen 98 Datenmodellierung 153 Datenmodellierung 18 Datenquellen Datenbanksysteme 43 Non-SAP-Systeme 43 Relationale Datenbanksysteme 43 SAP-Systeme 43 Strukturierte Schnittstellendateien 43 XML-Daten 43 Datenübernahme 28, 31, 47 Datenverteilung 64 Datenwürfel 37 Datenzellen 288 DB Connect 43 Deckungsbeitrag 95, 99, 129, 136, 152, 202 Deckungsbeitragsanalyse 138 Deckungsbeitragselement 160 Deckungsbeitragsschema 130, 158, 176 Deckungsbeitragsstruktur 99 Deckungsbeitragsstufen 158 Deduktive Analysen 59 Delta load 29 Delta-Upload 47 Design-Tools 103 Detaildaten-Schicht 36 dezentrale Steuerung 114 Dezimalstellen 176 Differential Snapshot Algorithm 30 Dimension 38, 573 Dimensionshierarchie 38 Dimensionstabellen 573 Direkte Konfiguration 392 Direkte Übernahme 46, 47 Direktes Zustellen von Offline-Reports 385 Document Browser 239, 245 Dokumentenanzeige 317 Dokumentenklasse 314 Dokumententyp 315 Drag and Drop 84, 114, 119, 126, 232 Drag&Relate 185 Drill Down 103, 127, 158, 168 Drill-Down-Funktionalität 186 Dropdown-Box 78, 216, 236, 294, 321 Druck-Stylesheet 222, 223, 229 DWH 23, 31 Dynamische Stammdatenhierarchie 171 Dynamische Währungsumrechnung 166

#### **E**

Eigenschaften 235

Eigenständige HTML-Datei 414 Einfache Query 109, 110 Einfache Suchfunktion 430 Eingabebereitschaft 186 Eingabehilfe 187 Eingabevalidierung 187 Eingabevariablen 184 Eingeschränkte Kennzahlen 121, 122, 126,  $\overline{A}$ 40 Einheitengenauigkeit 141 Einheitenlose Berechnung 142 Einheitenunterdrückung 143 Einplanen 392 Einplanung vornehmen 394 Einschränkungen 453 Einzelnes Dokument 275, 314, 357 Einzelwerte 133 Einzelzelldefinition 158  $FIS$  61 EIS-Tools 62 E-Mail schreiben und publizieren 387 E-Mail-Anhang 434 E-Mail-Versand 424 Empfang und Anzeige 389 Enterprise Portal 82 Entscheidungsbaum 85 Entscheidungsbäume 68, 85 Entscheidungsmodellierung 56 Erfahrungskurven 60 Ergebnisposition 184 Ergebnisrechnung 94, 97, 99, 104 Ergebnisspalte 153 Ergebnisunterdrückung 178 Erlösminderungen 95, 96 Erlösreporting 109, 110 ERP-Anwendung 30 Ersetzungspfad 76, 185, 187, 192 Erweiterte Suchfunktion 430 erweiterte Umsatzanalyse 156 ETL 440 ETL-Anforderungen 98 ETL-Prozess 33, 40, 43 Ex Query Designer 81 Excel 80, 113, 129, 180, 184 Excel-Arbeitsmappe 425, 427 Excel-Arbeitsmappen 80 Excel-Workbook 114, 129, 172 Exception 99, 108 Exception Reporting 87 Exception-Auswertung 87 Exceptions 54, 72, 87, 113, 198, 201, 275 Exchange Infrastructure 43 Executive Information Systeme 61

Executive-Information-Systeme 549 Existenzprüfung 192 Exit-Variable 456 Expertenmodus 228  $Export$  241 Export in das Portal 412 Externe Tools 175 Extraktion 28, 29, 39 Extraktionsmethoden 97

#### **F**

Faktentabelle 573 Faktentabellen 38 Fakturen 95 Fallbeispiel 91 Favoriten 104, 109, 421, 424 Fehlermeldung 141 Fehlerunterdrückung 140 (Fester) Filter 107 Filter 28, 241, 275, 307 Filterauswahl 344 Filtereinstellungen 155 Filter-Funktionalität 186 Filternavigation 396, 398, 402, 403 Filterselektionen 133 Filterwerte 112, 133, 134, 323 Financial Accounting 97 Financial Accounting – General Ledger Accounting 97 Financial Reporting 94, 96, 383, 427 Flat Files 43 Flexible Queries 108 Flexible Query-Steuerung 116 Flexible Zeitreihe 136 Flexibler Drill Down 158 Forecasting 64 Formatierung 171 Formatierungsoptionen 171 Formel 46, 112, 131, 139, 154 Formeldefinition 159 Formeleditor 119, 139, 144 Formelkollision 139 Formelvariablen 75, 118, 191, 192 Formular 310 Fortschreibungsregel 46, 149 Fortschreibungsregel 47 Frame 316 Frame-Name 299 Frameset 234, 351 Freie Merkmale 107 Freigegebene Merkmale 108 Fremdsysteme 43, 97 Frontends 88

Frontend-Tool 72 Frozen History 106 Full load 29 Full-Upload 47 Fuzzy-Logik 62

#### **G**

Gap-Analyse 60 General Ledger Accounting 97 Generischer Navigationsblock 274, 297 Geo Reporting 339 Geschäftsjahresvariante 93, 443 Gewinn- und Verlustrechnung 212, 255 Globale eingeschränkte Kennzahl 186 Globale Ordnerstruktur 104 Globale Query-Definition 113, 154, 181 Globale Query-Eigenschaften 141 Globale Query-Elemente 107 Globale Struktur 128, 129 Globaler Filter 186 Granularität 38, 96 Gültigkeit 200 Gültigkeitsbereich 117, 128 Gültigkeitszeitraum 26 GuV 171 GuV-Performance-Analyse 168

#### **H**

Handeln 55 Hauptbuchhaltung 94, 97, 100 Herstellvollkosten 95, 148, 151 Hierarchieattribut 192 Hierarchieeigenschaften 181 Hierarchiefilter 133 Hierarchieknoten 189, 291 Hierarchieknotenvariablen 75, 133, 189 Hierarchielevel 179 Hierarchien 75, 94, 112, 171, 172, 189 Hierarchienavigation 285 Hierarchievariablen 75, 189 Hierarchievariante 189 Hierarchiezeitpunkt 189 Hierarchische Filterauswahl 274, 344 Hilfszellen 158 Historie 421, 424 Historische Daten 413 HR-Analysen 383 HTML 83, 208, 210, 224, 228, 233, 396, 400, 401 HTML mit separaten MIME-Dateien 396, 400, 401 HTML-Browser 70 HTML-Code 214, 229

HTML-Editor 233 HTML-Editoren 226 HTML-Elemente 221 HTML-Frame 316 HTML-Modus 234, 251 HTML-Standardfunktionalität 76 HTML-Technologie 77 Hypercube 37

#### **I**

IFrame 308 Incremental load 29 Index.htm 400 Individuelle Ordnerstruktur 104 Indizierungsverfahren 36 Induktive Analysen 59 InfoAreas 50, 52, 104 InfoCube 51, 149, 441, 572 Aggregat 53 Sternschema 51 InfoObject 46, 48, 176, 259 InfoObjectCatalogs 50, 52 InfoPackage 47 InfoProvider 46, 50, 52, 74, 103, 105, 110, 120, 132, 441 InfoSet 52 RemoteCube 51 SAP RemoteCube 51 Stammdatentragende Merkmale 51 virtueller InfoCube 51 Informatica 43 Information Broadcasting 53, 64, 81, 98, 101, 383, 390, 393, 404, 408, 410, 432 Informationskonsument 65 Informationsmodell 439 Informationsproduzent 64 Informationsverteilung 64 InfoSets 51, 572 InfoSource 45 Initial Load 29 Inkonsistenz-Graben 57 Inmon 24 Integration 25, 43 Integrierte Architektur 70 Integritätsbedingungen 31 Integrity Constrains 31 Internet Transaction Server 78 Intervalle 133, 191 Intervallvariablen 75 Ist- & Plandaten 104 Ist-Cube 119 ITS 78 iView 84, 226, 238, 409, 420, 427, 447

#### **J**

Java Script 77 JavaScript 208, 224, 226, 263, 310 JavaScript-Funktion 310 JavaScript-Kalender 225 Join-Index 36, 37 Joins 37

#### **K**

Kachel-Darstellung 419 Karte 78, 275 Kennzahl 120, 122 Kennzahlen 49, 79, 96, 107, 117, 254, 573 Bestandskennzahlen 49 Kennzahlendefinition 120 Kennzahlenhierarchien 94 Kennzahlen-Übersicht 273, 275 Kennzahlstrukturen 79 Key Account 171 Kinderknoten 179 Klassenname 277 Klassische Stammdatenhierarchie 171 KM-iView 421, 422, 427 KM-Navigations-iView 409 KM-Ordner 409 Knoten 172, 179 Knowledge Management 409, 420, 429 Knowledge-Management-Funktionen  $129$ Knowledge-Management-Komponenten 410 Knowledge-Management-Suchfunktion 430 Kombinierte Filterwerte 134 Kommunikationsstruktur 46 Konfiguration des Offline-Reportings 396 Konsolidierte Kennzahlen 153 Konsolidierter Deckungsbeitrag 144, 151 Konsolidierung 94 Konsolidierungshierarchie 166 Konsolidierungspfade 38 Konsolidierungswährung 166 Konstante Selektion 168 konstante Selektion 168 Konstantenzuweisung 47 Kontengruppe 147 Kontextmenü 301, 435 Kostenstellen-Reporting 383 Kreuztabellen 60 Kumulierte Werte 121 Kumulierung 154 Kundenauftragsbestand 390, 417

Kundendaten 110 Kurstyp 163 **L** Label 275, 295, 300 Laden 31 Layout 211, 233, 234, 443 Lebenszyklus 60 Leiter Controlling 385, 403, 410, 413, 421, 432 Lesbarkeit 447 Leseberechtigung 429 Lesemodus 266 Lieferstatusanalyse 100, 192, 200 Lieferungen 95 Linienchart 451 Linkerzeugung 405 Liste der Bedingungen 275 Liste der Exceptions 275 Liste von Dokumenten 275 Listenvergleich 199 Load 28 Logische Vergleichsoperatoren 144 Logische Verschachtelungen 144 Logistik-Analysen 383 Logo 246, 247, 309, 317, 348 Logo-Icon 309 Logs 29 Lokale Kennzahlen 153 Lokale Query-Definition 113 Lokaler Deckungsbeitrag 129, 151

#### **M**

Machine Learning 62 Maintenance-Aufwand 445 Management Cockpits 76 Management Information Systems 61 Management Reporting 95, 96 Management-Funktion 160 Management-Reporting-Sichten 110 Manipulation 68 Manuelle Rückkopplung 59 Mapping 149 Master Web Item 232, 273 Materialisierte Views 34 Mathematische Operationen 140 Measures 37 Mein Portfolio 410, 413, 423 Merkmal 154, 186, 316 Merkmal/Struktur 301 Merkmale 49, 79, 106, 112, 200, 254 Hierarchien 49 Stammdaten 49

Texte 49 Zeitabhängige Texte 49 Merkmalen 133, 178 Merkmalsausprägungen 158 Merkmalsdefinition 120 Merkmalshierarchien 94 Merkmalswerte 106, 186 Merkmalswertvariablen 188 Metadata Repository 27 Metadaten 33, 409, 439 Metadaten-Management 28, 32 Metadaten-Repository 42 Microsoft Excel 80 Microsoft FrontPage 252 MIME Repository 222, 227, 230 MIME-Dateien 396, 400, 401 MIS 61 MIS-Tools 62 Mobile Intelligence 380 Modeling 68 Modellieren 55 Modifikation der operativen Anwendungssysteme 30 Modifikationen 30 Modifikationstabelle 29 Modularisierung 115 Monatsabschluss 385 Monatsanalyse 99 Monitor 47 Monitoring 33, 41, 47 Monitorprogramme 29 MS Excel 70, 89, 409, 425, 427 MS Excel 2000 240 MS Outlook 388, 425 Multidimensionale Analyse-Werkzeuge 61 Multidimensionale Datenquellen 43 Multidimensionale Detaildaten-Schicht 36 MultiProvider 51, 52, 97, 149, 572 Multivariante Statistik 60

#### **N**

Namenskonventionen 115, 116 Navigation 176, 264 Navigationsattribute 106 Navigationsblock 299 Navigationskomponenten 76 Navigationsmöglichkeiten 182 Navigationszustand 78, 172, 403, 405, 416 Nettoerlös 119 Nettoumsatz 95, 118, 119 NetWeaver 40, 43

Neuronale Netze 68 Nicht-SAP-Systeme 44 Normierung 155 Notizen 239 Nulldarstellung 184 Nullspalten- Unterdrückung 174 Nullunterdrückung 184 Nullzeilen-Unterdrückung 174

#### **O**

Object Tags 214, 250 Object-Tag-Attribute 272 Objekt Tags 210 Objektkatalog 272 Objektkatalog der Web Application 275, 311 ODS 31 ODS-Layer 97 ODS-Objekt 51 ODS-Objekten 46 ODS-Tabellen 31 Offline-Reports 101, 385, 388, 390, 394, 396, 399, 400, 401, 413, 435 Offsets 190 OLAP 23, 32, 33, 37, 38, 57, 61, 182, 209 OLAP-Analyse 57 OLAP-Darstellung 182 OLAP-Datenmodell 38 OLAP-Funktionalität 50, 80 OLAP-Konzepte 61 OLAP-Prozessor 126 OLAP-Reporting 70, 76 OLAP-Technologien 32 OLE DB-for-OLAP-Schnittstelle 72 Online Analytical Processing 23, 37, 61 Online-Ausführung 413 Online-Link 101, 403, 405, 409, 410, 417, 421 Online-Reports 410 Open-Hub 41 Operanden 119, 139 Operational Data Stores 31 Operative Anwendungssysteme 30 Operative Metadaten 33 Optimierung 34, 57 Optimierungspotenzial 111 Ordnerstruktur 104, 419 Organisationsstruktur 179 Outlook 435

#### **P**

Parameter-Tags 252 Parametervariablen 75

PDA 380 Performance 118, 126, 447 Performance-Aspekte 133 Performance-Übersicht 160 Performance-Vorteil 185 Periodisches Zustellen 390 Periodisches Zustellen von Offline-Reports 390 Personaladministration 352 Personalisierung 244, 249 Personalisierungsoptionen 250 Plan-Cube 119 Plandaten 96 Plankostensätze 96 Planpreise 96 Planungsfunktionen 96 Planungshorizont 96 Planungsoberfläche 98 Popup 116, 186 Portale 63 Portal-Frame 423 Portalintegation 408 Portal-Integration 98 Portalkonfiguration 430 Portalrolle 410 Portfolioanalyse 60 Posteingang 388 PowerCenter 43 Präfix 318 Präsentation 62 Präsentationswerkzeuge 39 Preaggregationen 34 Print-Layout 222 Proaktive Informationsverteilung 64 Profit Center 439 Profit Center Reporting 439 Profitability Analysis 94, 97 Profit-Center-Gruppe 444 Profit-Center-Hierarchie 444 Profit-Center-Rechnung 441 Profit-Center-Reporting 383 Profit-Center-Reporting, 439 Prognostik 56 Protokolldateien 29 Prototyp 451 Prozess-Integration 43 Prozessketten 47 Prozessschritte 60 Publish and Subscribe 64 Publish-and-Subscribe-Verfahren 63 Publizieren von Berichten 432 Publizieren von Offline-Reports 413 Publizieren von Online-Reports 410, 417 Publizieren von Reports 408, 420 Publizierung von Web Templates 424

#### **Q**

Qualitative Daten 37 Qualitätssicherung 64 Quantitative Daten 37 Quellsystem 28, 43, 44 Quellsystem-Arten 43 Quellwährung 163 Queries 78, 80, 81, 82, 98, 99, 209, 440 Queries in Arbeitsmappen 80 Query 61, 103, 109, 124, 151, 154, 166, 183, 215, 216, 235, 400, 404, 410, 417, 441, 453 Query Designer 53, 76, 103, 108, 113, 145, 162, 385 Query View 78, 215, 216, 235, 265, 320, 440, 454 Query View – Auswahl 275, 320, 330 Query-Aufruf 248 Query-Ausführung 140, 174 Query-Definition 105, 112, 113, 129, 154, 173 Query-Design 153 Query-Eigenschaften 116 Query-Elemente 75, 107, 111, 115, 254, 259, 440, 455 Query-Ergebnis 138, 155, 158, 401 Query-Komponenten 99, 446 Query-Konzept 103, 493 Query-Laufzeit 108, 112 Query-Sichten 204 Query-Struktur 126 Query-Vorberechnung 245 Query-Werkzeuge 61

#### **R**

R/3-Vorsysteme 97 Rahmenart 279 Rangliste 155 Rangliste olympisch 155 Ranking 154, 156 Realtime-Daten 34 Recovery 29 Referenz auflösen 129 Regressionen 62 Relationale Datenbanksysteme 43 Relationale Datenquellen 43 Relationale Detaildaten-Schicht 36 Reloading 29 RemoteCube 51, 572 Remotezugriff 53

Rentabilität 158 Rentabilitätsmonitor 158 Reporting 52, 82, 439, 453 Reporting Agent 54, 72, 76, 86 Reporting Layer 154 Reporting- und Analysewerkzeuge 53 Reportinganforderungen 98 Reportingfunktionen 82 Reportinglösungen 115 Reportingobjekte 83 Reportingrelevante Einstellungen 243 Reportingwerkzeuge 97 Reports 42, 439, 441 Repository 27, 42, 222, 230 Retraktion 59 Risiko-Analyse 57, 60 Rolle 104, 109, 305, 421, 424, 440, 441 Rollenmenü 78, 80, 215, 272, 275, 305, 349, 444 Rollup 36 Routinen 46, 47, 149

#### **S**

Sales & Distribution 94, 95, 97, 100 Sales Analyse 449 Sales-Analyse 383 Sampling 67 SAP APO 43 SAP BEx Analyzer 79 SAP Business Content 42, 97, 439 SAP Business Content-Arbeitsmappen 445 SAP Business Content-Objekte 453 SAP Business Content-Query 453 SAP Business Content-Standard-Web-Template 446 SAP Business Content-Web Item 451 SAP Business Content-Web Template 451 SAP Business Content-Web Templates 446 SAP Business Content-Web-Item-Bibliothek 451 SAP Business Explorer 71 Ad-hoc-Queries 79 Analyzer 71, 79 Bedingungen 76 Berechneten Kennzahlen 74 Bookmarks 87 Eingeschränkte Kennzahlen 74 Exception 76 Formeln 74 Information Broadcasting 72, 81 iView 84

Mobile Reporting 83 Mobile-Reporting 72 Personalisierung 72, 83 Queries ausführen 76 Query Designer 71, 73 Reporting Agent 86 SAP BW-spezifische URLs 78 Stammdatenreporting 73 Strukturen 74 Tabellarisches Reporting 73 Variablen 75 Web Application Designer 71, 76 Web Templates 77 Web-Applikationen 71, 79 SAP Business Explorer Analyzer 70 SAP Business Explorer Query 72 SAP Business Explorer Query Designer 73, 103, 237 SAP Business Explorer Web Applications 79 SAP Business Explorer Web Templates 446 SAP Business Explorer-Arbeitmappen 444 SAP Business Information Warehouse 30, 41, 77, 91, 103, 243, 439 SAP BW 18, 19, 42, 43, 47, 55, 97, 103, 162, 238, 409, 439, 444 SAP BW 2.0 70 SAP BW 3.0 70 SAP BW Business Explorer Web Reporting 420 SAP BW Web Template 221 SAP BW-Add-On 79 SAP BW-Bibliothek 91 SAP BW-Datenziele 97 SAP BW-Hintergrundjob 394 SAP BW-Komponenten 42, 408 SAP BW-Objekt 77, 253 SAP BW-Query 103, 104 SAP BW-Release 441 SAP BW-Release 3.5 41 SAP BW-Reportingfunktionen 82 SAP BW-Server 185 SAP BW-Standardfunktionalität 83 SAP CRM 43 SAP Enterprise Portal 81, 82, 83, 94, 101, 226, 238, 383, 408, 412, 420, 424, 426, 435 SAP Exit 76 SAP FI-GL 166 SAP ITS 78 SAP NetWeaver 43, 94, 243, 383

SAP R/3 30, 43, 51, 97, 439 SAP R/3-Basistechnologie 41 SAP R/3-Kernfunktionen 42 SAP R/3-Vorsysteme 97 SAP Referenz-IMG 243 SAP RemoteCubes 51, 572 SAP SEM 43 SAP Web Application Server 78, 268 SAP Web Reporting 78 SAP XI 43 SAP-Exit 185, 195 SAP-Exit-Variablen 195 SAP-Komponenten 91 SAP-Standard 143 SAP-Standard-Web-Template 390 SAP-Systeme 43 Schachtelungstiefe 316 Scheduling 28, 41, 47 Schlüssel 241, 277 Schwellwert 199 Scoring 69, 85 Scoring-Informationen 84 Segmentanalyse 100, 134 Select-Option-Variablen 75 Selektion 112, 131, 133 Selektionsobjekte 76 Sensitivitätsanalyse 60 Session Cookies 269 Session Encoding 268 Session Management 264 Session-Codierung 269 Simulation 57, 64 Simulation Vorhersage 273, 275 Single Sign-on 84 Single-Point-of-Truth-Konzept 103 Skalierung 176 Skalierungsfaktoren 184, 200 Spalte 107, 288, 303 Spaltendefinition 119 Spaltenselektion 75 Spaltenüberschriften 287 Spezifischer Navigationszustand 404, 407, 416 Sprachabhängige Texte 292 Sprachabhängigkeit 175 Sprungziel 269 SQL 29 SQL-Trigger 29 Staging BAPIs 43 Stammdaten 178, 282 Stammdatenattribut 106 Stammdatenhierarchien 171, 178, 200 Stammdaten-Lesemodus 282

Stammdatenpflege 314 Stammdatenreporting 99, 109 Stammdatentabellen 110 Standard 317 Standard Web Template 76 Standardabweichung 156 Standard-Berichtswesen 39, 63 Standard-iView 420 Standard-SOAP-Protokoll 43 Standard-Template 244 Standard-Web-Template 244, 409, 445, 446 Star-Index 37 Startaufriss 453 Starten des Offline-Reports 388, 394, 399, 437 Starttermin einstellen 392 Start-Views 83 Statefull-Modus 264 Stateless-Modus 264 Statische Filter 241 Sternschema 51 Stichtag 183 Strukturbestandteil 301 Strukturdarstellung 175 Strukturelement 153, 154, 175, 186, 200, 202 Strukturen 112, 440 Strukturhierarchie 172 Strukturhierarchien 176 Strukturselektionen 134 Struktur-Template 129 Stylesheet 77, 221, 227, 248, 263 Stylesheet-Dateien 222 Stylesheet-Klasse 224, 309 Stylesheets 222, 230 Suchen nach Inhalten 429 Suchfunktion 410, 429 Suffix 222 Summation 156 Summen 290 Supply Chain Planner 441 Syntax 251, 278 Syntaxelemente 234 Systemnachrichten 266

#### **T**

Tabellarische Darstellung 182 Tabellarischer Report 73 Tabelle 78, 210, 273, 284, 299, 451 Tabellen-Interface-Klasse 299, 379 Technische Metadaten 33 Teilausschnitte 190

Teilsegmentanalyse 134 Template 215, 232, 303, 326 Template-Eigenschaften 214 Textelemente 78, 258, 275 Textmodus 234 Textvariablen 75, 125, 190 Themenorientierung 24 Third Party Frontend-Tools 88 Third Party Reporting Tools 54, 72 Third-Party-Frontend-Tools 70 Third-Party-Tools 43, 47, 72, 89 Third-Party-Werkzeuge 71 Ticker 275, 310 Tickertext 311 Toolbar 105, 108 Transaktionale InfoCubes 97 Transaktionsdaten 106 Transferstruktur 45 Transform 28 Transformation 28 Transport 115 Trigger 29

#### **U**

Übertragungsregeln 46 Umrechnungsmethoden 163 Umrechnungszeitpunkt 163 Umsatzabweichung 126 Umsatzanalyse 99, 100, 118, 121, 142, 156, 172, 174, 182, 215 Umsatzwachstum 127 UNION-Prinzip 52 Universal Data Connect 43 Unsichtbares Formular 310 Unternehmensfixkosten 95 Upflow 36

#### **V**

Variablen 112, 116, 134, 164, 185, 199, 249, 265, 440, 444, 455 Variablen-Belegung 403 Variablenbild 444 Variablenbildanzeige 265, 447 Variableneditor 187 Variablenoffsets 134 Variablen-Popup 116 Variablentyp 185, 187 Variablenwerte 195, 241 Variablenwizard 187 Varianz 156 VBScript 226 Verarbeitungsarten 185, 188, 190, 191 Verfolgen 55

Vergleichsoperatoren 144 Verkaufserlös 330 Versenden von Reports 385 Verteilen per E-Mail 386, 433 Verteilung via E-Mail 433 Verteilung via Enterprise Portal 433 Vertrieb 94, 95, 97 Views 34 Virtuelle InfoCubes 51, 572 Voraggregation 133 Vorberechnete Wertemenge 134, 185 Vorjahresvergleich 121 Vorschlagswerte 75, 185, 186 Vorsysteme 97 Vorzeichendarstellung 184 Vorzeichenumkehr 176

#### **W**

WAD 226 Währungssimulationen 168 Währungsszenarien 132, 163 Währungsumrechnung 162, 166 Währungsumrechnungsarten 440, 457 Währungsumrechnungstypen 162 Web API 373 Web Application 82, 213, 224, 233, 237, 249, 317, 432, 434 Web Application Design 208, 224 Web Application Designer 53, 76, 77, 211, 213, 269, 306 Web Applications 81, 83, 432, 444, 446 Web Cockpit 226, 264, 339, 352, 449 Web Design API 78 Web Design API für Tabellen 208, 372 Web Framework 209 Web Interfaces 98 Web Item 208, 210, 231, 237, 272, 317, 420, 451 Web Items 77, 78, 100, 440 Web Report 214 Web Reporting 78, 210, 242 Web Template 209, 211, 213, 234, 247, 260, 275, 312, 317, 355, 421, 441, 449 Web Template Wizard 226 Web Templates 76, 77, 82, 98, 440 Web Templates u 100 Web-Application-Server-Technologie 78 Webapplikationen 79 Webbrowser 76, 216, 232, 310 Web-Crawler 429 Web-Elemente 259 Webinterface 409 Web-Item-Bibliothek 363

Web-Item-Initialisierung 319 Web-Item-Klasse 277 Webserver 63 Web-Standard-Technologien 207 Web-Template-Eigenschaften 312 Web-Template-Selektion 421 Weighted Score Tables 85 Wenn-dann-Abfrage 144 Wertehilfe 299 Wertemenge 185 Wertezeile 288 Wiederholungstexte 286 Wizard 386, 390 WML 83 Workbench-Funktion 84 Workbook 80, 421, 424 Workbook-Selektion 425 Workflow-Management 64 WYSIWYG-Prinzip 226

#### **X**

XML 209, 228, 311 XMLA-Schnittstelle 72 XML-Daten 43

#### **Z**

Zeilen 107 Zeilenüberschriften 288 Zeitraumbezug 25 Zeitreihenanalyse 60 Zeitselektion 125, 159 Zelldefinition 158 Zellreferenzen 158 Zentrale Steuerung 114 Zielelemente 107 Zielframe 307 Zielwährung 163 ZIP-Datei 400 Zustandsfreie Navigation 264 Zuweisung eines konstanten Wertes 46